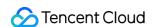

# TDMQ for RabbitMQ SDK Documentation Product Documentation

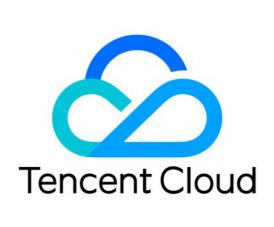

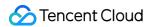

#### Copyright Notice

©2013-2024 Tencent Cloud. All rights reserved.

Copyright in this document is exclusively owned by Tencent Cloud. You must not reproduce, modify, copy or distribute in any way, in whole or in part, the contents of this document without Tencent Cloud's the prior written consent.

Trademark Notice

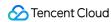

All trademarks associated with Tencent Cloud and its services are owned by Tencent Cloud Computing (Beijing) Company Limited and its affiliated companies. Trademarks of third parties referred to in this document are owned by their respective proprietors.

#### Service Statement

This document is intended to provide users with general information about Tencent Cloud's products and services only and does not form part of Tencent Cloud's terms and conditions. Tencent Cloud's products or services are subject to change. Specific products and services and the standards applicable to them are exclusively provided for in Tencent Cloud's applicable terms and conditions.

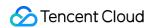

## **Contents**

**SDK Documentation** 

Spring Boot Starter

Spring Cloud Stream

SDK for Java

SDK for Go

SDK for Python

SDK for PHP

SDK for C++

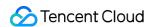

# SDK Documentation Spring Boot Starter

Last updated: 2024-01-03 11:45:32

### Overview

This document describes how to use Spring Boot Starter SDK to send and receive messages and helps you better understand the message sending and receiving processes.

# Prerequisites

You have created the required resources as instructed in Resource Creation and Preparation.

You have installed JDK 1.8 or later.

You have installed Maven 2.5 or later.

You have downloaded the demo

# **Directions**

#### Step 1. Add dependencies

Add dependencies to the pom.xml file.

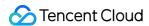

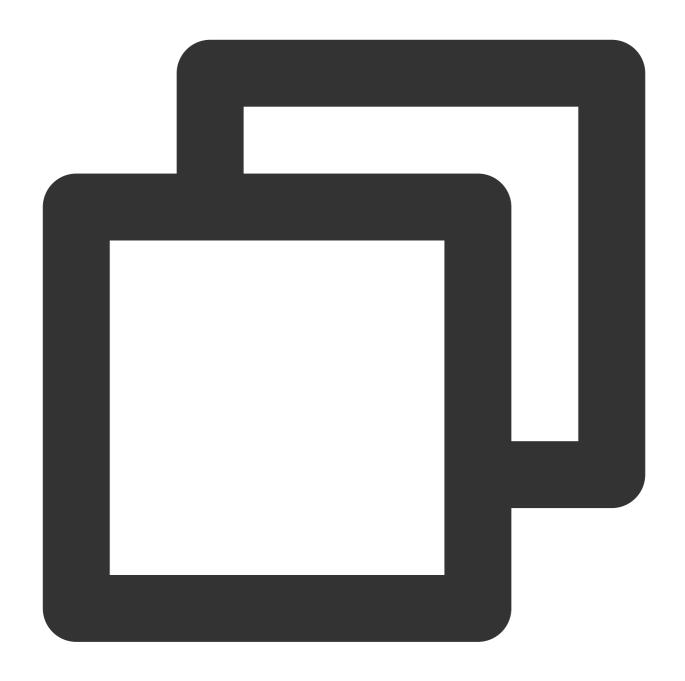

## **Step 2. Prepare configurations**

1. Add RabbitMQ configuration information to the configuration file (with the YAML configuration as an example).

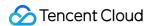

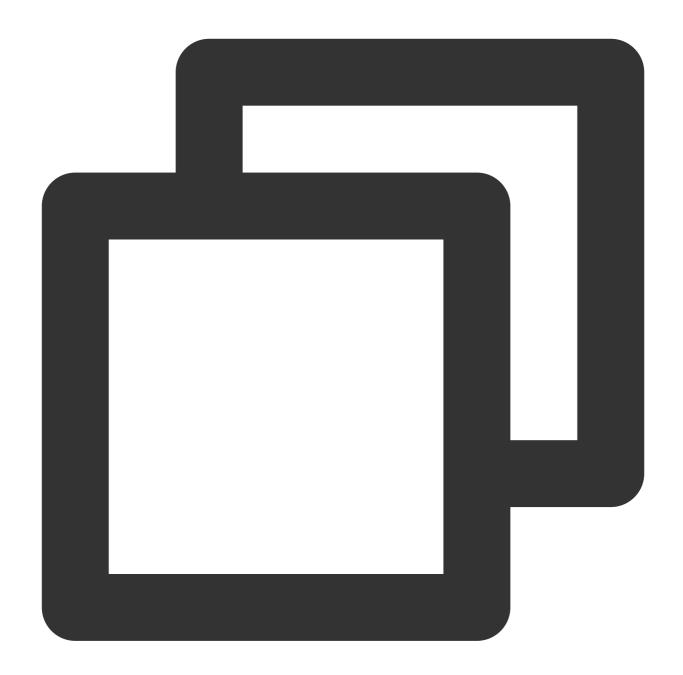

```
spring:
    rabbitmq:
        # The host address can be obtained in the console. You can also use the Rabbi
    host: amqp-xx.rabbitmq.x.tencenttdmq.com
    port: 5672
    # Name of the role to be used, which can be obtained on the **Role Management**
    username: admin
    # Role token
    password: eyJrZXlJZ....
# Full name of vhost, which can be obtained on the **Vhost** tab in the console
    virtual-host: amqp-xxx|Vhost
```

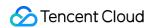

| Parameter        | Description                                                                                                    |                                                         |  |  |  |
|------------------|----------------------------------------------------------------------------------------------------|---------------------------------------------------------|--|--|--|
|                  | Cluster access address, which can be obtained from the Client Access section on the Basic Info the cluster.  Client Access ①  Add a routing policy |                                                         |  |  |  |
| la a a t         | Access Type Access Policy Publ                                                                                                    | ic Network Operat                                       |  |  |  |
| host             | VPC Network                                                                                                    | vpc-fs6qq7yn ☑ subnet-8ah6a7rs ☑ amqp://10.0.2.4:5672 □ |  |  |  |
| port             | Cluster access address, which can be obtained from the the cluster.                                                                                | Client Access section on the Basic Inf                  |  |  |  |
| username         | Enter the name of the user created in the console.                                                                                                 |                                                         |  |  |  |
| password         | Enter the password of the user created in the console.                                                                                             |                                                         |  |  |  |
| virtual-<br>host | Vhost name, which can be obtained from the vhost list in                                                                                           | the console.                                            |  |  |  |

2. Create a configuration file loading program (with the Fanout exchange as an example).

#### Note

For the configurations of exchanges in other types, see Demo.

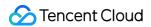

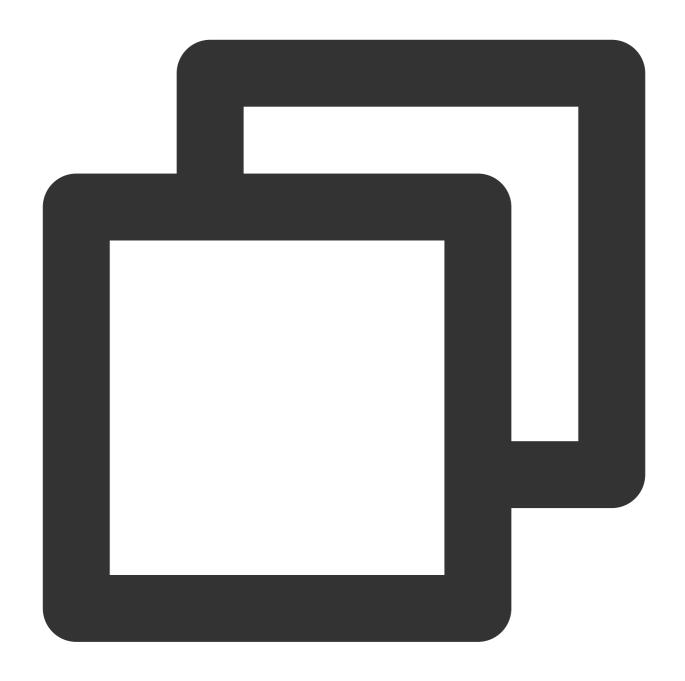

```
/**
 * Fanout exchange configuration
 */
@Configuration
public class FanoutRabbitConfig {

    /**
    * Exchange
    */
    @Bean
    public FanoutExchange fanoutExchange() {
```

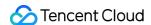

```
return new FanoutExchange("fanout-logs", true, false);
    }
    /**
     * Message queue
     */
    @Bean
    public Queue fanoutQueueA() {
        return new Queue ("ps_queue", true);
    }
    @Bean
    public Queue fanoutQueueB() {
        // You can use this method to bind a dead letter queue
        Map<String, Object> requestParam = new HashMap<>();
        requestParam.put("x-dead-letter-exchange", "my-deadLetter-exchange");
        // Set the message validity period
        requestParam.put("x-message-ttl", 60000);
        return new Queue("ps_queue1", true, false,true, requestParam);
    }
     * Bind the message queue to the exchange
     */
    @Bean
    public Binding bindingFanoutA() {
       return BindingBuilder.bind(fanoutQueueA())
                .to(fanoutExchange());
    }
    @Bean
    public Binding bindingFanoutB() {
       return BindingBuilder.bind(fanoutQueueB())
                .to(fanoutExchange());
}
```

| Parameter      | Description                                                                                              |
|----------------|----------------------------------------------------------------------------------------------------|
| fanout-logs    | Bound exchange name, which can be obtained from the exchange list in the console.                        |
| ps_queue       | Name of the first queue bound to the exchange, which can be obtained from the queue list in the console. |
| my-deadLetter- | Dead letter exchange name, which can be obtained from the exchange list in the                           |

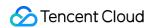

|           | exchange | console.                                                                                                  |  |
|-----------|----------|----------------------------------------------------------------------------------------------------|--|
| ps queue1 |          | Name of the second queue bound to the exchange, which can be obtained from the queue list in the console. |  |

## Step 3. Send messages

Create and compile the message sending program DemoApplication.java and use RabbitTemplate to send message.

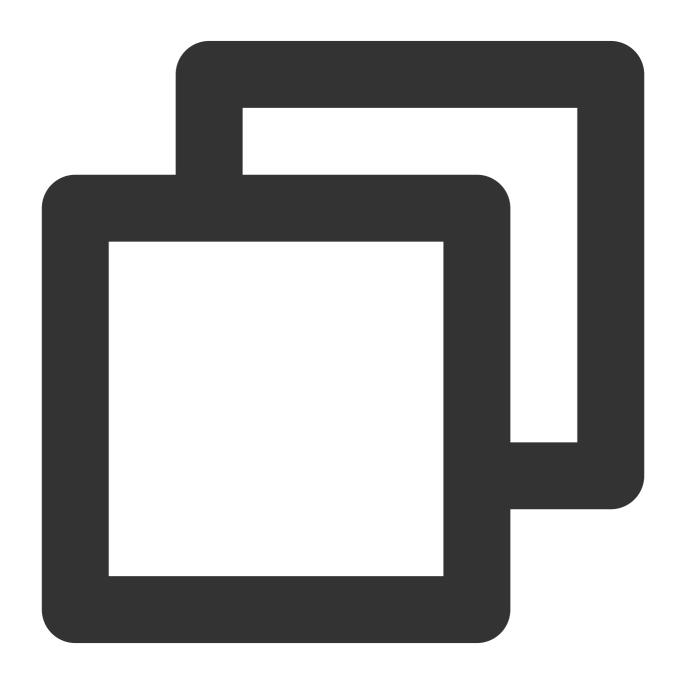

@Autowired

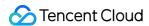

```
private RabbitTemplate rabbitTemplate;

public String send() {
    String msg = "This is a new message.";
    // Send the message
    // Parameter description: Parameter 1: Exchange name, which can be obtained fro rabbitTemplate.convertAndSend("direct_logs", "", msg);
    return "success";
}
```

#### Step 4. Consume messages

Create and compile the message receiving program FanoutReceiver.java (with Fanout exchange as an example).

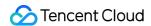

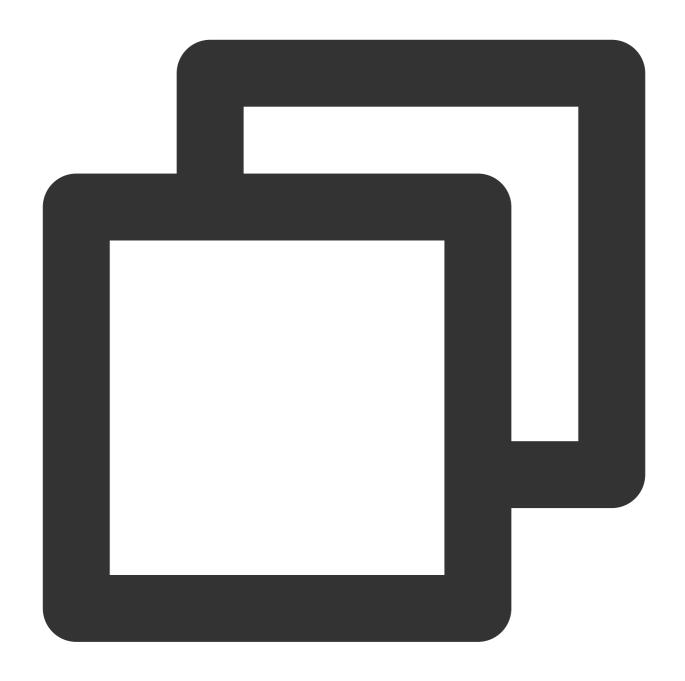

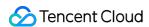

#### Step 5. View messages

If you want to confirm whether the messages have been successfully sent to TDMQ for RabbitMQ, you can view the status of connected consumers on the Cluster> Queue page in the console.

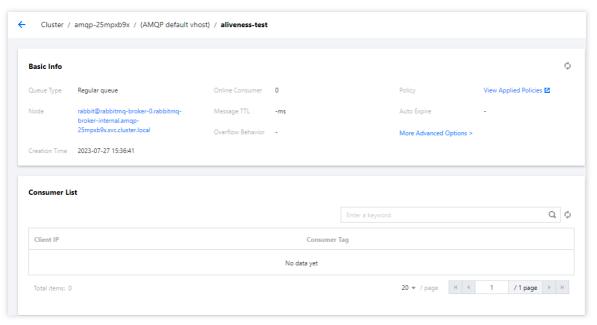

#### Note

For other samples, see Spring AMQP official documentation.

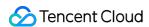

# Spring Cloud Stream

Last updated: 2024-01-03 11:45:32

## Overview

This document describes how to use open-source SDK to send and receive messages by using the SDK for Spring Cloud Stream as an example and helps you better understand the message sending and receiving processes.

# Prerequisites

You have created the required resources as instructed in Resource Creation and Preparation.

You have installed JDK 1.8 or later.

You have installed Maven 2.5 or later.

You have downloaded the demo

## **Directions**

#### Step 1. Add dependencies

Add Stream RabbitMQ dependencies to pom.xml.

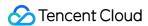

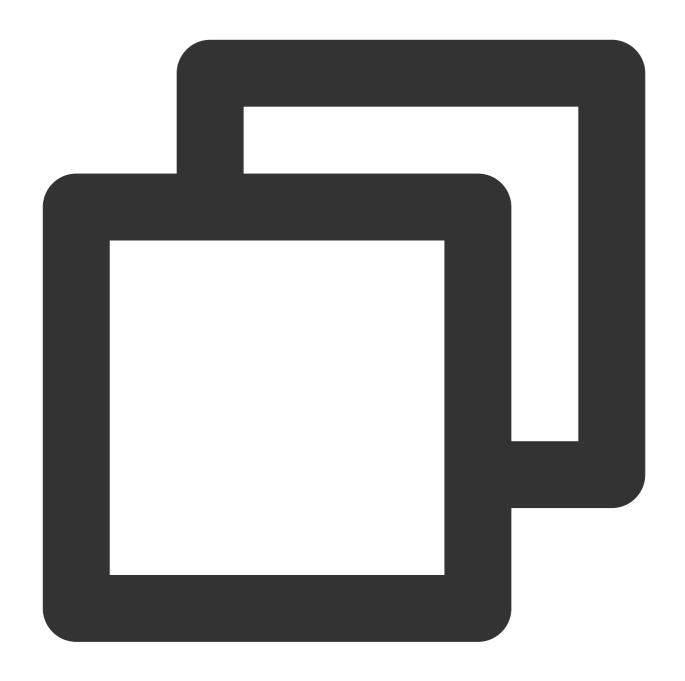

```
<dependency>
     <groupId>org.springframework.cloud</groupId>
          <artifactId>spring-cloud-starter-stream-rabbit</artifactId>
</dependency>
```

## Step 2. Prepare configurations

1. Configure the configuration file (with the configuration of a direct exchange as an example).

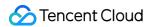

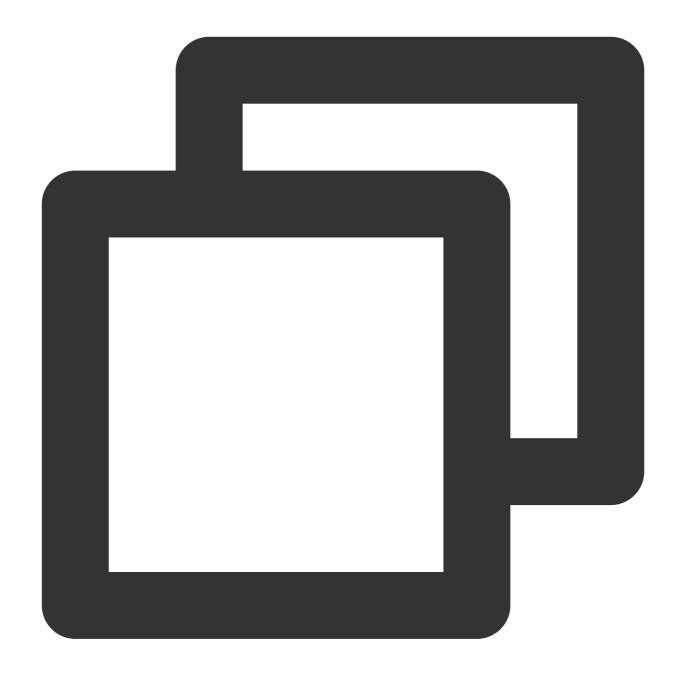

```
spring:
    application:
    name: application-name
    cloud:
    stream:
    rabbit:
        bindings:
        # Output channel name
        output:
        # Producer configuration information
        producer:
```

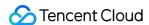

```
# Type of the exchange used by the producer. If the exchange name alr
        exchangeType: direct
        # It is used to specify a routing key expression
        routing-key-expression: headers["routeTo"] # This field indicates tha
        queueNameGroupOnly: true
    # Input channel name
    input:
      # Consumer configuration information
      consumer:
        # Type of the exchange used by the consumer. If the exchange name alr
        exchangeType: direct
        # Routing keys bound to the consumer message queue
        bindingRoutingKey: info, waring, error
        # The configuration will process the above routing keys
        bindingRoutingKeyDelimiter: "," # This configuration item indicates
        # Message acknowledgment mode. For more information, see `Acknowledge
        acknowledge-mode: manual
        queueNameGroupOnly: true
bindings:
    # Output channel name
  output: # Channel name
    destination: direct_logs # Name of the exchange to be used
    content-type: application/json
    default-binder: dev-rabbit
  # Input channel name
  input: # Channel name
    destination: direct_logs # Name of the exchange to be used
    content-type: application/json
    default-binder: dev-rabbit
    group: route_queue1 # Name of the message queue to be used
binders:
  dev-rabbit:
    type: rabbit
    environment:
      spring:
        rabbitmq:
          host: amqp-xxx.rabbitmq.xxx.tencenttdmq.com #Cluster access address
          port: 5672
          username: admin # Role name
          password: password # Role token
          virtual-host: vhostnanme # Vhost name
```

| Parameter         | Description                                                                                                    |
|-------------------|----------------------------------------------------------------------------------------------------|
| bindingRoutingKey | Routing keys bound to the consumer message queue. Message routing rule can be obtained in the binding list in the console. |

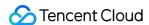

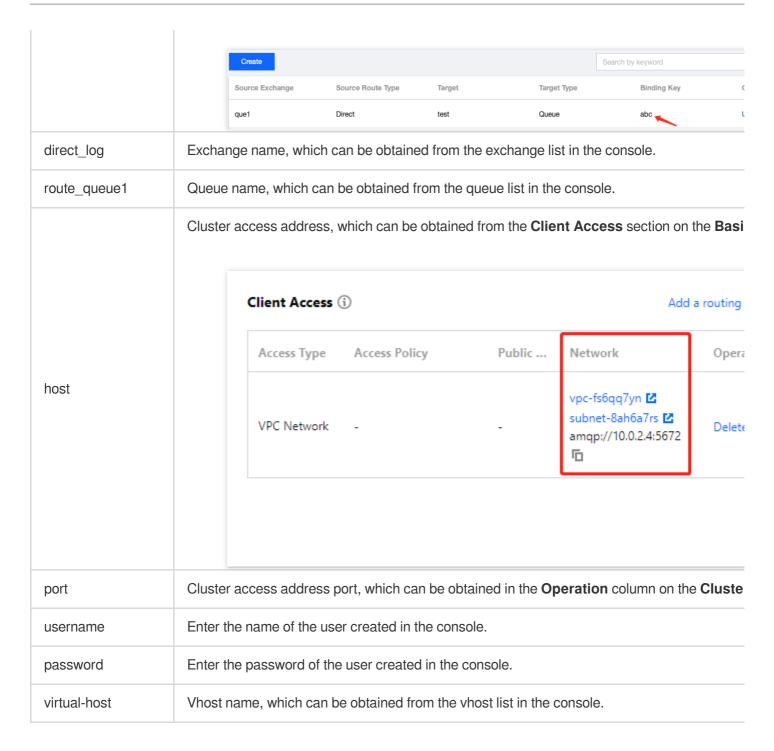

2. Create a configuration file loading program.

OutputMessageBinding.java

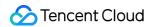

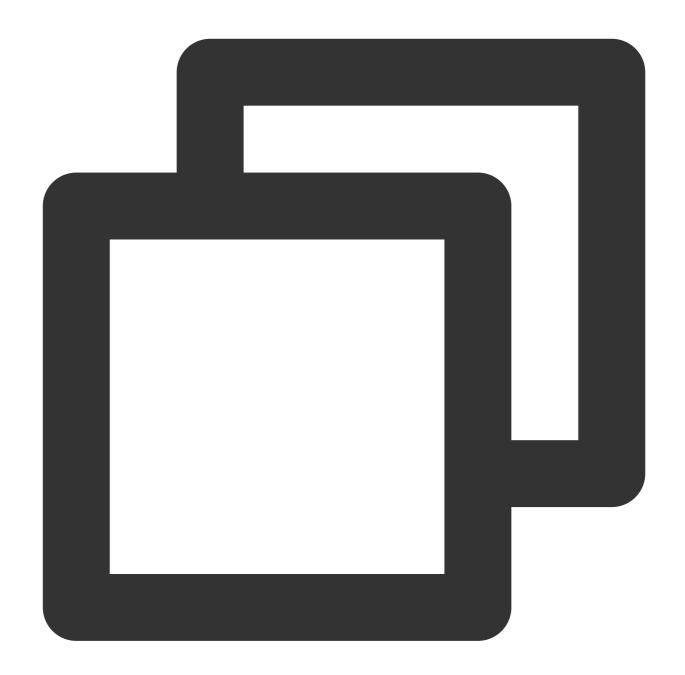

```
public interface OutputMessageBinding {
    /**
        * Name of the channel to be used (output channel name)
        */
    String OUTPUT = "output";

@Output(OUTPUT)
    MessageChannel output();
}
```

InputMessageBinding.java

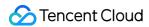

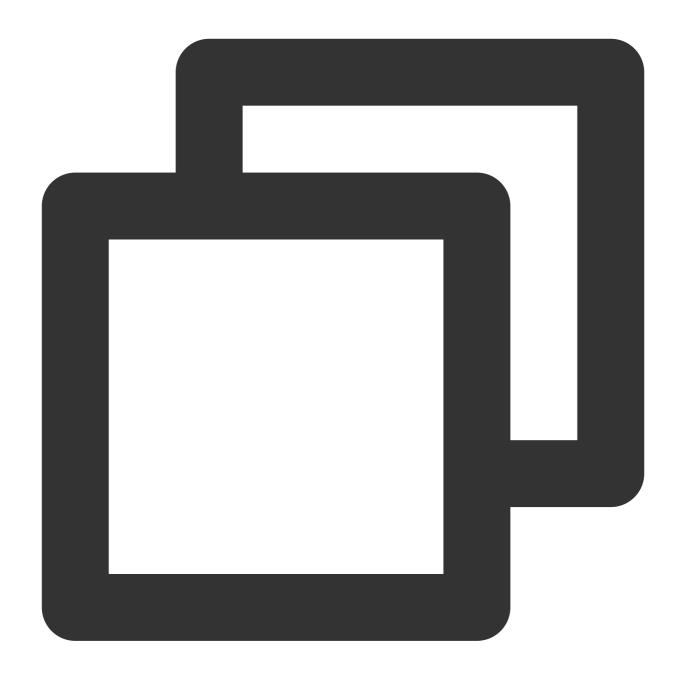

```
public interface InputMessageBinding {
    /**
        * Name of the channel to be used
        */
    String INPUT = "input";

@Input(INPUT)
    SubscribableChannel input();
}
```

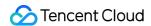

## Step 3. Send messages

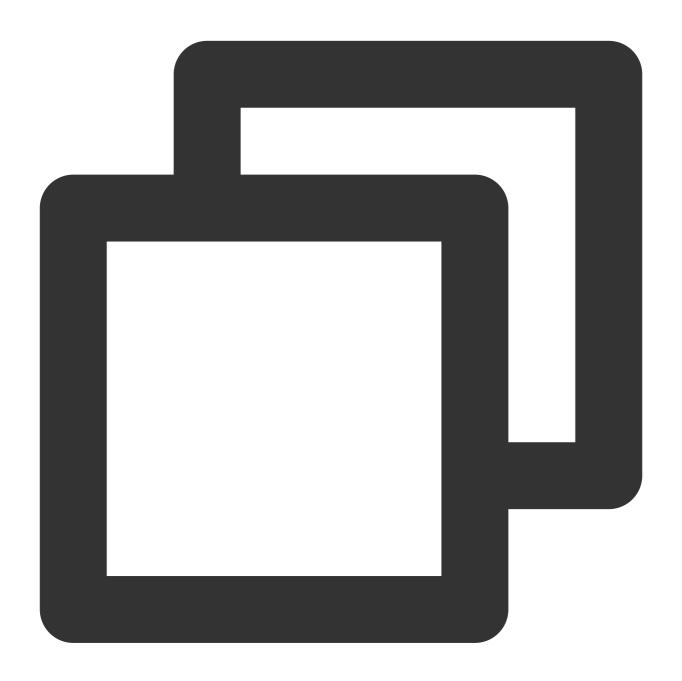

```
// Import the configuration class
@EnableBinding(OutputMessageBinding.class)
public class MessageSendProvider {
    @Autowired
    private OutputMessageBinding outputMessageBinding;
    public String sendToDirect() {
```

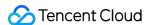

```
outputMessageBinding.output().send(MessageBuilder.withPayload("[info] This
   outputMessageBinding.output().send(MessageBuilder.withPayload("[waring] Thi
   outputMessageBinding.output().send(MessageBuilder.withPayload("[error] This
   return "success";
}

public String sendToFanout() {
   for (int i = 0; i < 3; i++) {
      outputMessageBinding.output().send(MessageBuilder.withPayload("This is
   }
   return "success";
}</pre>
```

Inject MessageSendProvider to the message sending class to send messages.

#### Step 4. Consume messages

Create and compile the message consuming program MessageConsumer.java . You can configure multiple channels to listen on different message queues.

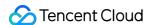

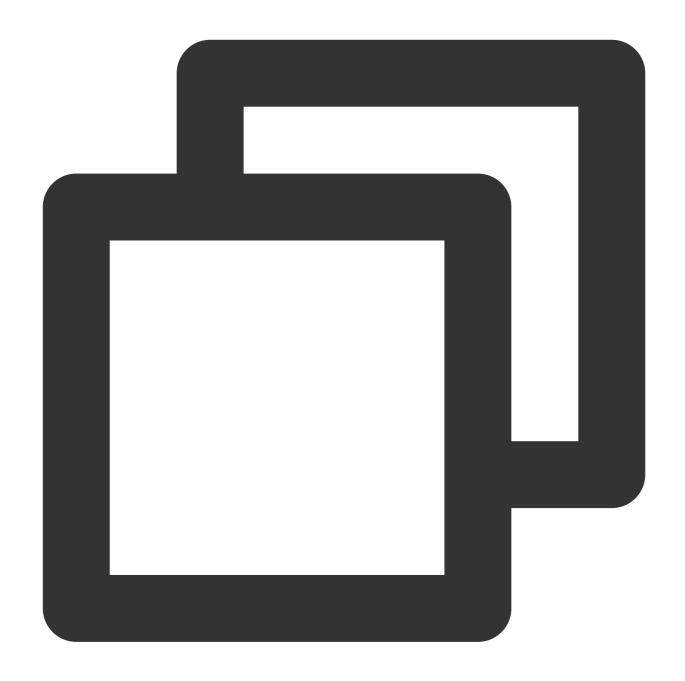

```
@Service
@EnableBinding(InputMessageBinding.class)
public class MessageConsumer {

    @StreamListener(InputMessageBinding.INPUT)
    public void test(Message<String> message) throws IOException {
        Channel channel = (com.rabbitmq.client.Channel) message.getHeaders().get(Am Long deliveryTag = (Long) message.getHeaders().get(AmqpHeaders.DELIVERY_TAG channel.basicAck(deliveryTag, false);
        String payload = message.getPayload();
        System.out.println(payload);
```

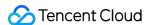

```
}
```

#### Step 5. View messages

If you want to confirm whether the messages have been successfully sent to TDMQ for RabbitMQ, you can view the status of connected consumers on the Cluster > Queue page in the console.

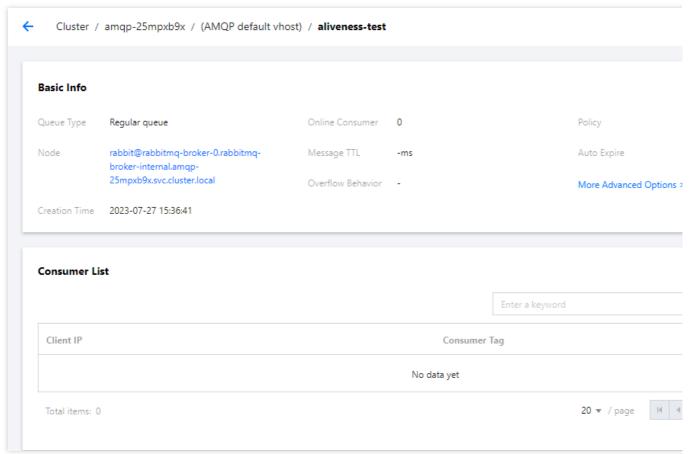

#### **Note**

Above is a sample based on the pub/sub pattern of RabbitMQ, which can be configured as needed. For more information, see Demo or Spring cloud stream official documentation.

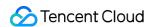

# SDK for Java

Last updated: 2024-01-03 11:45:32

# Overview

This document describes how to use open-source SDK to send and receive messages using the SDK for Java as an example and helps you better understand the message sending and receiving processes.

# Prerequisites

You have created the required resources.

You have installed JDK 1.8 or later.

You have installed Maven 2.5 or later.

You have downloaded the demo

## **Directions**

## Step 1. Install the Java dependency library

Add the following dependencies to the pom.xml file:

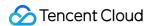

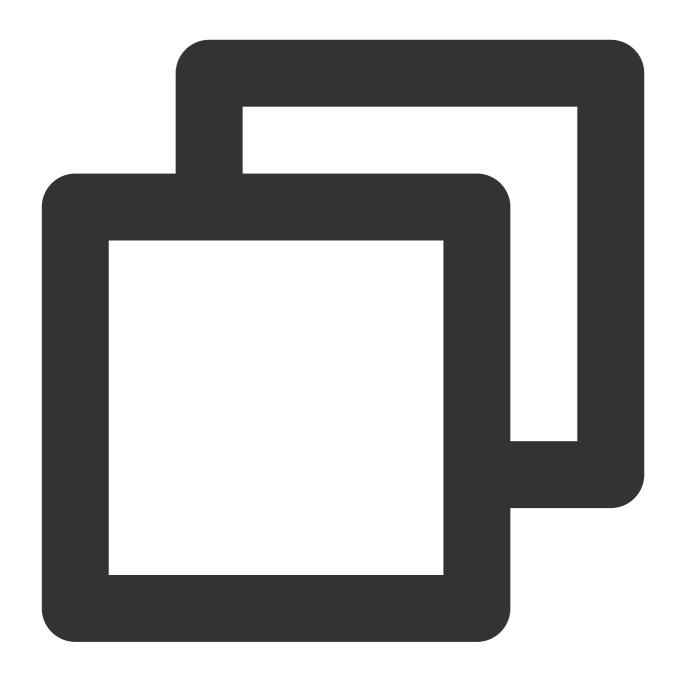

#### Step 2. Produce messages

Create, compile, and run MessageProducer.java .

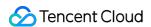

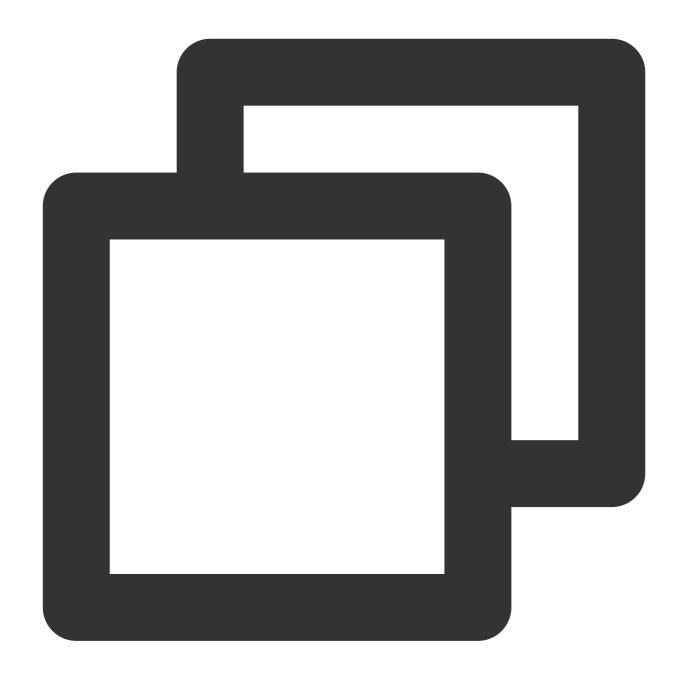

```
import com.rabbitmq.client.Channel;
import com.rabbitmq.client.Connection;
import com.rabbitmq.client.ConnectionFactory;
import com.tencent.tdmq.demo.cloud.Constant;

/**
    * Message producer
    */
public class MessageProducer {
    /**
```

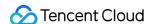

```
* Exchange name
     * /
   private static final String EXCHANGE NAME = "exchange name";
   public static void main(String[] args) throws Exception {
        // Connection factory
        ConnectionFactory factory = new ConnectionFactory();
        // Set the service address (replace with the access point address copied in
        factory.setUri("amqp://***");
        // Set vhost (replace with the vhost name copied in the console)
        factory.setVirtualHost(VHOST_NAME);
        // Set the username (use the role name in the permission configuration of t
        factory.setUsername(USERNAME);
        // Set the password (use the role key)
        factory.setPassword("eyJh****");
        // Get the connection address and establish the channel
        try (Connection connection = factory.newConnection(); Channel channel = con
            // Bind the message exchange (`EXCHANGE_NAME` must exist in the TDMQ fo
            channel.exchangeDeclare(EXCHANGE_NAME, "fanout");
            for (int i = 0; i < 10; i++) {
                String message = "this is rabbitmq message " + i;
                // Publish a message to the exchange, which will automatically deli
                channel.basicPublish(EXCHANGE_NAME, "", null, message.getBytes());
                System.out.println(" [producer] Sent '" + message + "'");
        } catch (Exception e) {
            e.printStackTrace();
   }
}
```

| Parameter      | Description                                                                        |                                        |                           |                    |                                                                          |  |  |
|----------------|------------------------------------------------------------------------------------|----------------------------------------|---------------------------|--------------------|--------------------------------------------------------------------------|--|--|
| EXCHANGE_NAME  | E_NAME Exchange name, which can be obtained from the exchange list in the console. |                                        |                           |                    |                                                                          |  |  |
|                | Cluster access address,  Create Cluster (1/50) Edit F                              | lesource Tag                           | ined from Access A        | Address in the Ope | eration                                                                  |  |  |
| factory.setUri | amqp-a^ 1wv3 test  Total items: 1                                                  | Exchange Count  Used: 2 Capacity: 1000 | Used: 3<br>Capacity: 1000 | Resource lag       | API Call  VPC Acce amqp://ar gz.qcloud Public Net This optio it, please: |  |  |

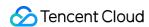

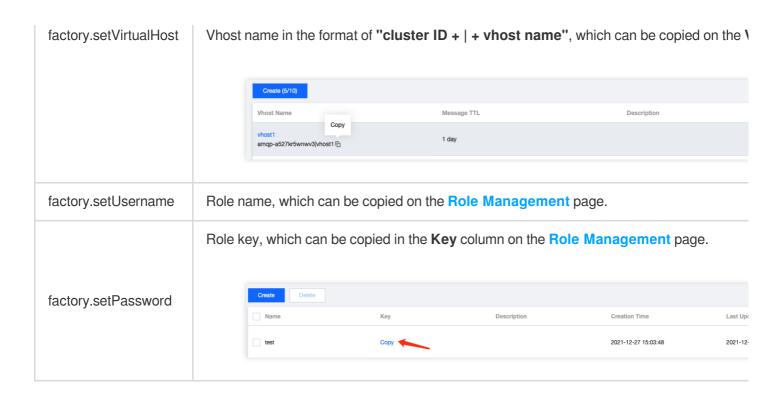

#### Step 3. Consume messages

Create, compile, and run MessageConsumer.java.

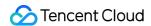

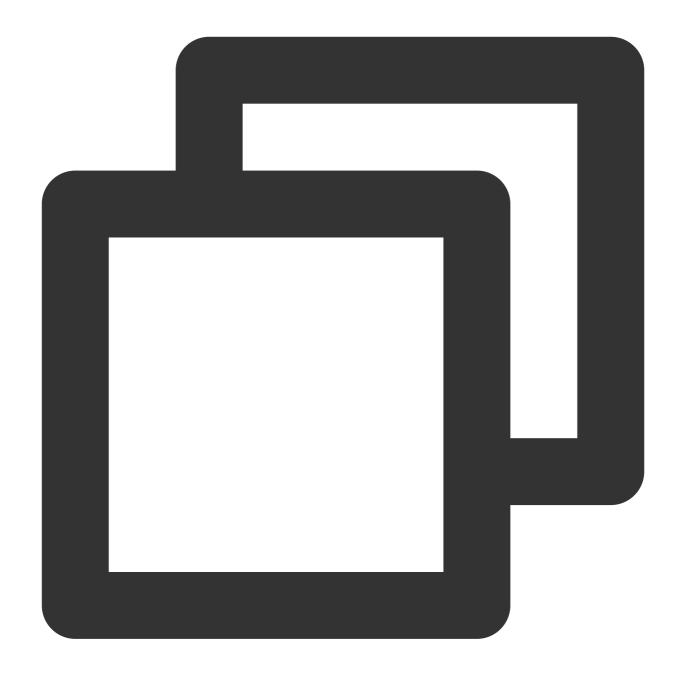

```
import com.rabbitmq.client.AMQP;
import com.rabbitmq.client.Channel;
import com.rabbitmq.client.Connection;
import com.rabbitmq.client.ConnectionFactory;
import com.rabbitmq.client.DefaultConsumer;
import com.rabbitmq.client.Envelope;
import com.tencent.tdmq.demo.cloud.Constant;

import java.io.IOException;
import java.nio.charset.StandardCharsets;
```

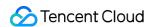

```
* Message consumer
* /
public class MessageConsumer1 {
    /**
    * Queue name
    public static final String QUEUE_NAME = "queue_name";
    /**
     * Exchange name
     * /
    private static final String EXCHANGE_NAME = "exchange_name";
    public static void main(String[] args) throws Exception {
        // Connection factory
        ConnectionFactory factory = new ConnectionFactory();
        // Set the service address (replace with the access point address copied in
        factory.setUri("amqp://***");
        // Set vhost (replace with the vhost name copied in the console)
        factory.setVirtualHost(VHOST_NAME);
        // Set the username (use the role name in the permission configuration of t
        factory.setUsername(USERNAME);
        // Set the password (use the role key)
        factory.setPassword("eyJh****");
        // Get the connection address
        Connection connection = factory.newConnection();
        // Establish a channel
        Channel channel = connection.createChannel();
        // Bind the message exchange
        channel.exchangeDeclare(EXCHANGE_NAME, "fanout");
        // Declare the queue message
        channel.queueDeclare(QUEUE_NAME, true, false, false, null);
        // Bind the message exchange (`EXCHANGE_NAME` must exist in the TDMQ for Ra
        channel.queueBind(QUEUE_NAME, EXCHANGE_NAME, "");
        System.out.println(" [Consumer1] Waiting for messages.");
        // Subscribe to the message
        channel.basicConsume(QUEUE_NAME, false, "ConsumerTag", new DefaultConsumer(
            @Override
            public void handleDelivery(String consumerTag, Envelope envelope,
                                       AMQP.BasicProperties properties, byte[] body
                    throws IOException {
                // Received message for business logic processing
                System.out.println("Received: " + new String(body, StandardCharsets
                channel.basicAck(envelope.getDeliveryTag(), false);
```

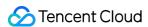

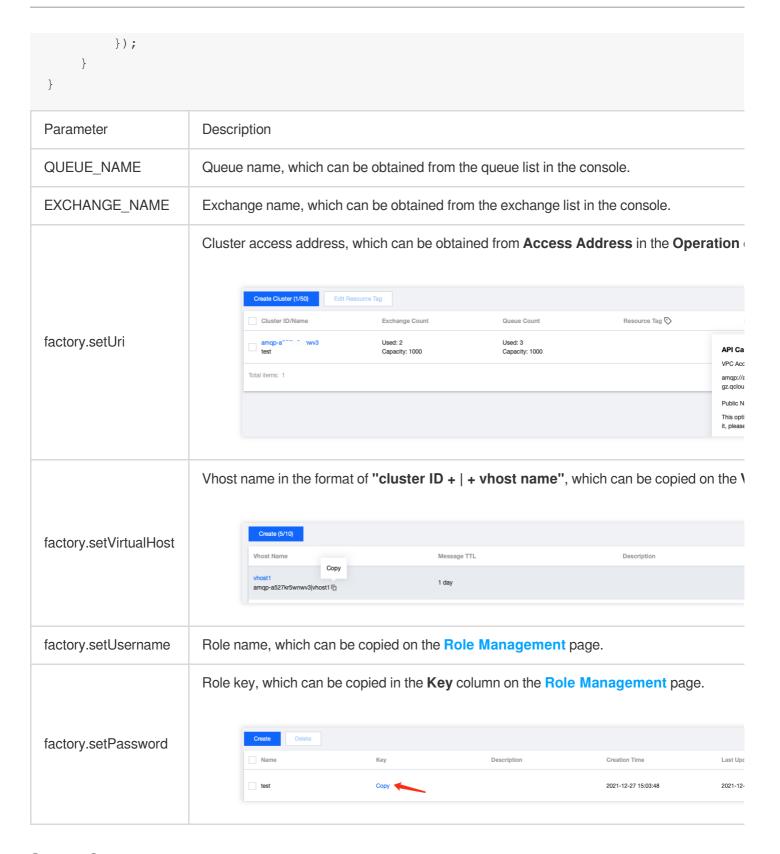

#### Step 4. Query messages

To check whether messages are sent to TDMQ for RabbitMQ successfully, view the connected consumer status on the **Cluster > Queue** page in the console.

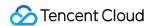

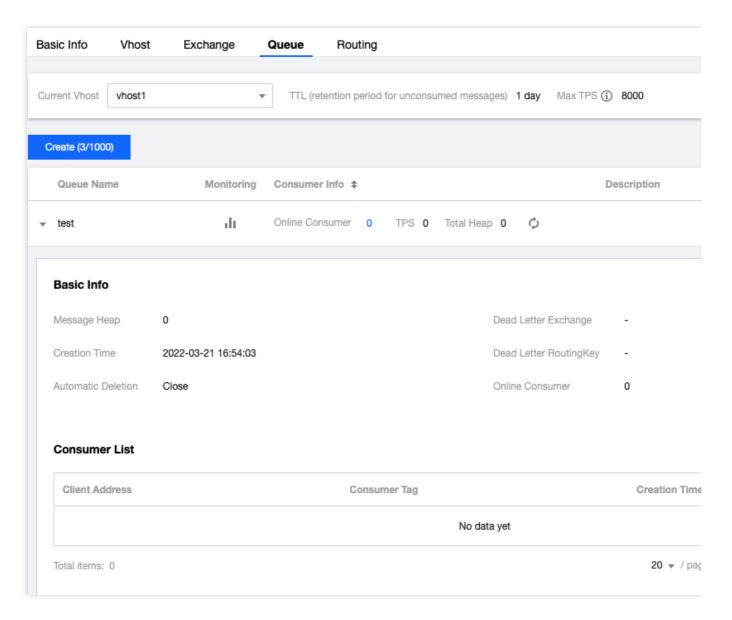

#### Note:

Above is a sample based on the pub/sub pattern of RabbitMQ. For more samples, see Demo or RabbitMQ Tutorials.

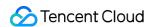

# SDK for Go

Last updated: 2024-01-03 11:45:32

## Overview

This document describes how to use open-source SDK to send and receive messages by using the SDK for Go as an example and helps you better understand the message sending and receiving processes.

# Prerequisites

You have created the required resources.

You have installed Go

You have downloaded the demo

## **Directions**

1. Run the following command to install the required package in the client environment:

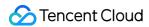

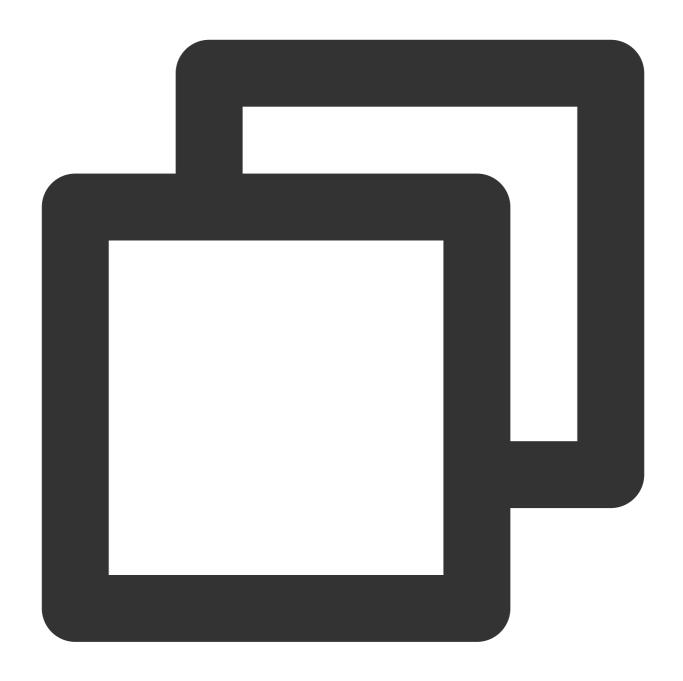

go get "github.com/rabbitmq/amqp091-go"

2. After the installation is completed, import the package to your Go project file.

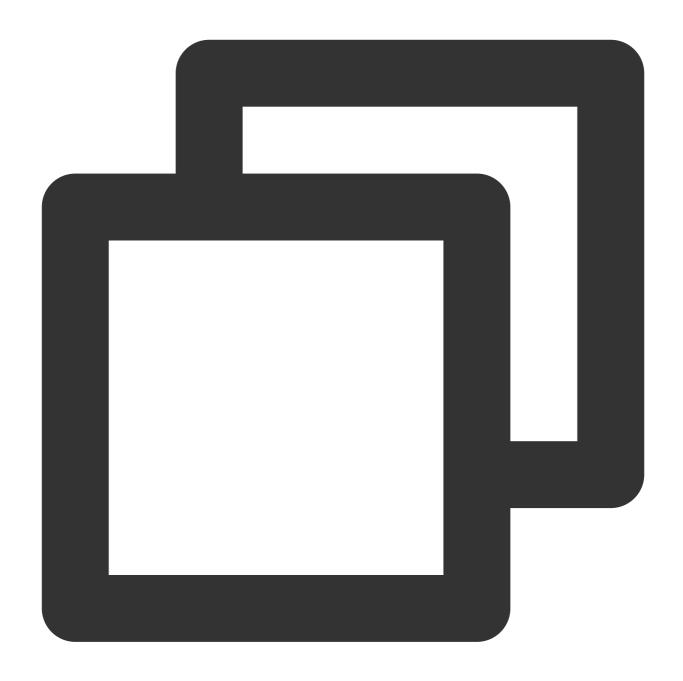

```
import (amqp "github.com/rabbitmq/amqp091-go")
```

After the import, you can use the client in your project.

# Samples

1. Establish the connection and communication channel.

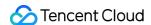

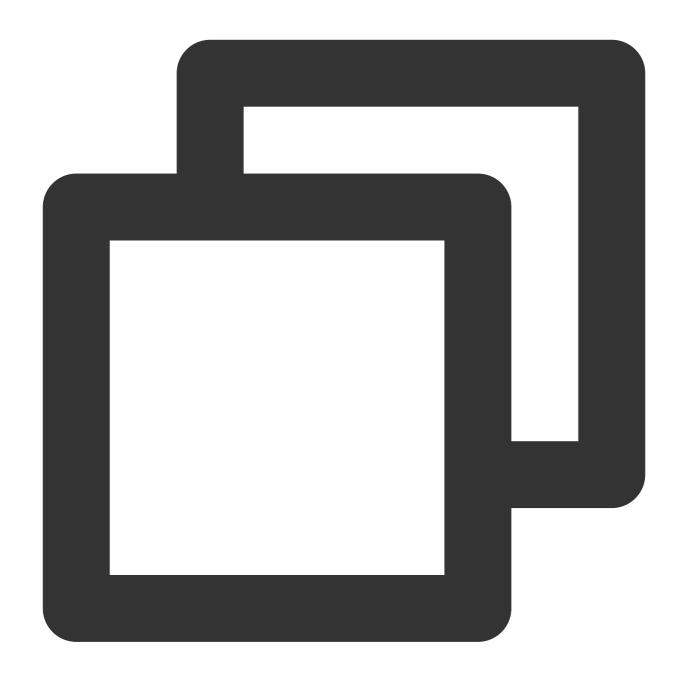

```
// Required parameters
const (
   host = "amqp-xx.rabbitmq.x.tencenttdmq.com" // Service access address
   username = "roleName" // Role name in the console
   password = "eyJrZX..." // Role key
   vhost = "amqp-xx|Vhost" // Full name of the vhost to be used
)
// Create a connection
conn, err := amqp.Dial("amqp://" + username + ":" + password + "@" + host + ":5672/
failOnError(err, "Failed to connect to RabbitMQ")
defer func(conn *amqp.Connection) {
```

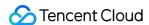

```
err := conn.Close()
      if err != nil {
}(conn)
// Establish a channel
ch, err := conn.Channel()
failOnError(err, "Failed to open a channel")
defer func(ch *amqp.Channel) {
      err := ch.Close()
      if err != nil {
} (ch)
Parameter
                 Description
                 Cluster access address, which can be obtained from Access Address in the Operation column on t
                          Create Cluster (1/50)
                                        Edit Resource Tag
                                                                                                                    Search by keyword
                                                                                              Resource Tag 🛇
                                                                                                                    Description
host
                                                 Used: 2
Capacity: 1000
                                                                        Used: 3
Capacity: 1000
                                                                                                                API Call Address
                                                                                                                VPC Access Address
                         Total items: 1
                                                                                                                gz.qcloud.tencenttdmq.com:5075
                                                                                                                This option is disabled by default. To
                 Role name, which can be copied on the Role Management page.
username
                 Role key, which can be copied in the Key column on the Role Management page.
password
                         Name
                                                                          Description
                                                                                                 Creation Time
                                                                                                                        Last Updated
                         test
                                                                                                 2021-12-27 15:03:48
                                                                                                                        2021-12-27 15:03:
                Vhost name in the format of "cluster ID + | + vhost name", which can be copied on the Vhost page
                           Create (5/10)
vhost
                                                            Message TTL
                                       Copy
                                                            1 day
                          amgp-a527kr5wnwv3|vhost1 □
```

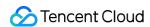

#### 2. Declare the exchange.

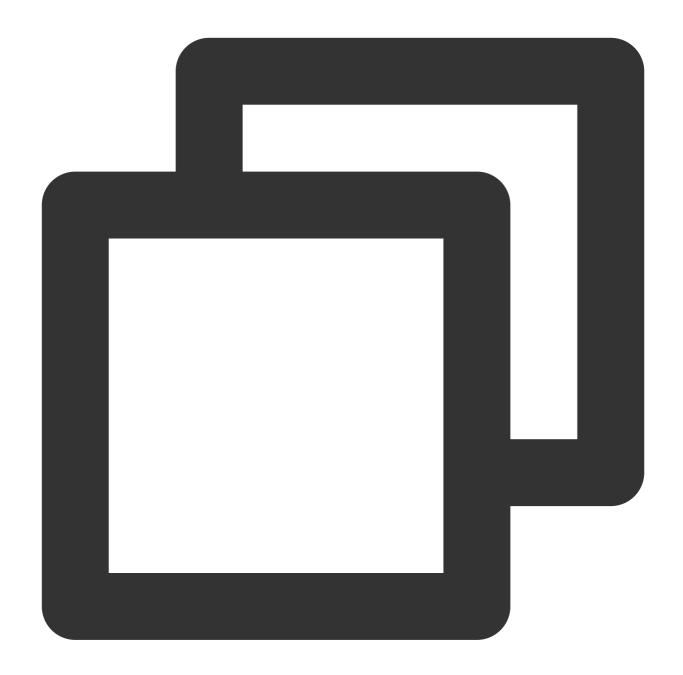

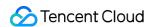

```
)
failOnError(err, "Failed to declare a exchange")
```

#### 3. Publish messages.

Messages can be directly sent to the exchange or the specified queue ( hello world and work ). Publish messages to the exchange:

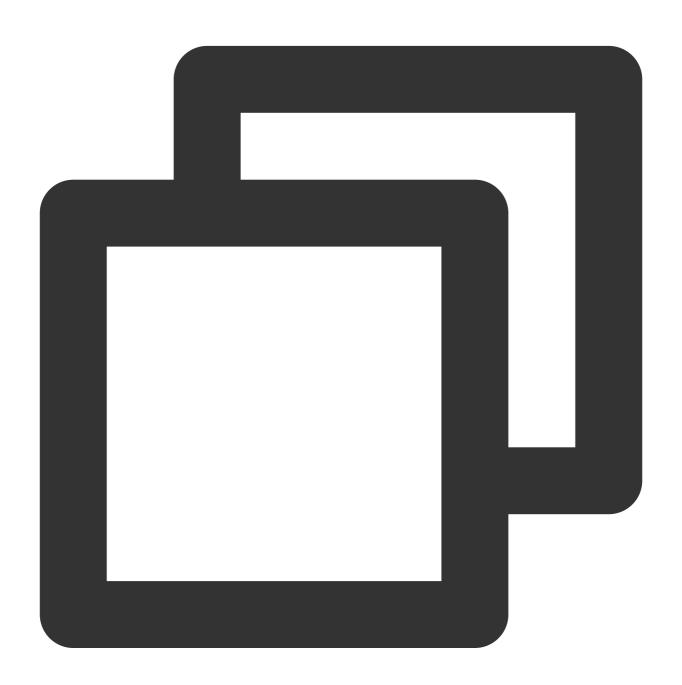

```
// Message content
body := "this is new message."
// Publish messages to the exchange
err = ch.Publish(
```

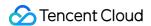

Publish messages to the specified queue:

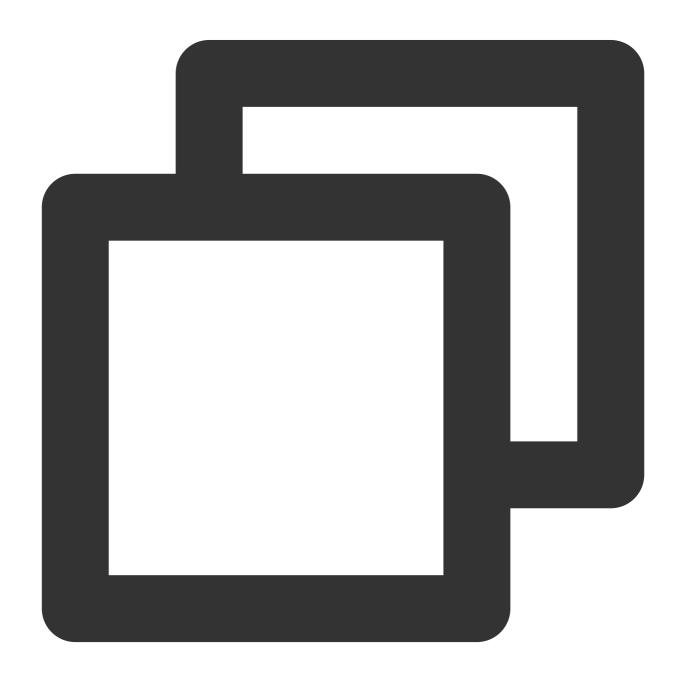

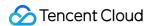

4. Subscribe to messages.

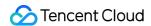

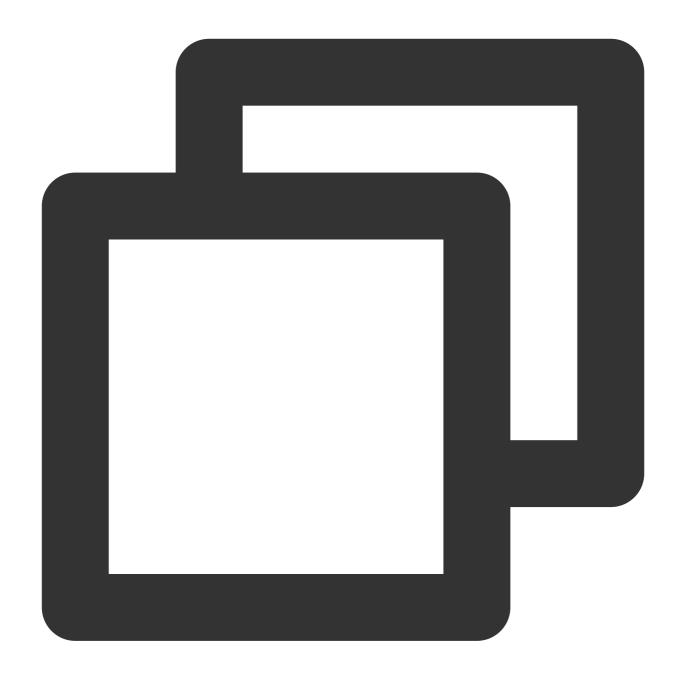

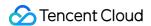

```
// Get messages in the message queue
forever := make(chan bool)
go func() {
    for d := range msgs {
        log.Printf("Received a message: %s", d.Body)
        t := time.Duration(1)
        time.Sleep(t * time.Second)
        // Manually return the acknowledgment
        d.Ack(false)
    }
}()
log.Printf(" [Consumer] Waiting for messages.")
<-forever</pre>
```

5. The consumer uses the routing key.

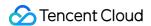

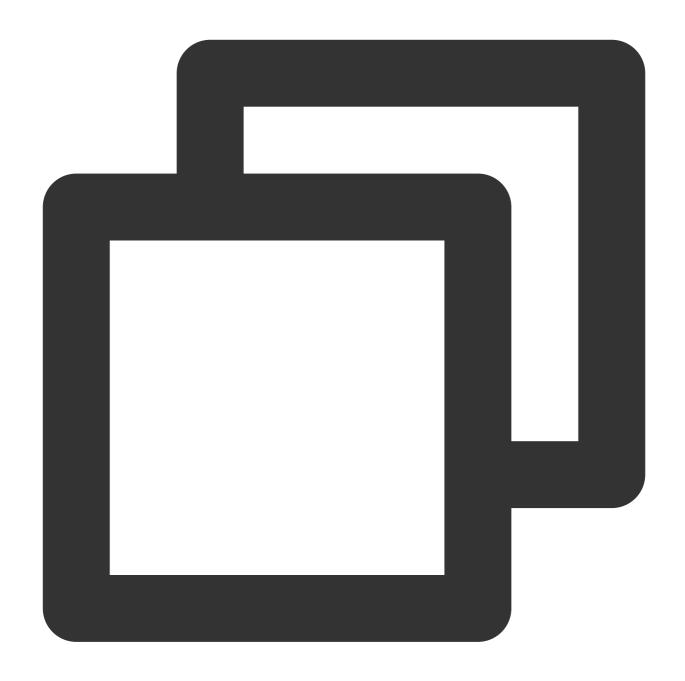

```
// You need to specify the exchange and routing key in the message queue
err = ch.QueueBind(
    q.Name, // queue name
    "routing_key", // routing key
    "topic_demo", // exchange
    false,
    nil,
)
failOnError(err, "Failed to bind a queue")
```

Note:

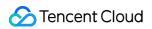

For detailed samples, see Demo or RabbitMQ Tutorials.

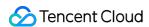

# SDK for Python

Last updated: 2024-01-03 11:45:32

## Overview

This document describes how to use open-source SDK to send and receive messages using the SDK for Python as an example and helps you better understand the message sending and receiving processes.

## Prerequisites

You have created the required resources.

You have installed Python

You have installed pip

You have downloaded the demo

## **Directions**

### Step 1. Add dependencies

1. RabbitMQ officially recommends Pika. First, you need to install Pika in the client environment.

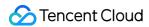

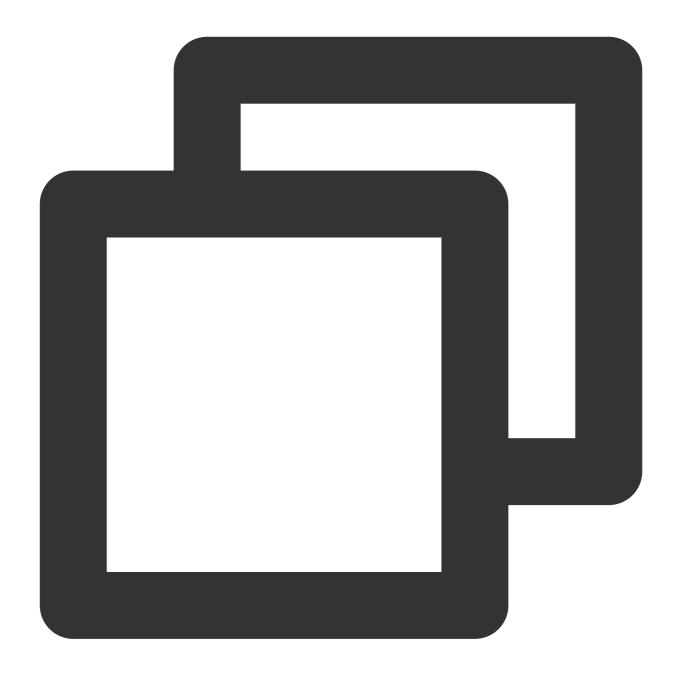

python -m pip install pika --upgrade

2. Import Pika when creating the client.

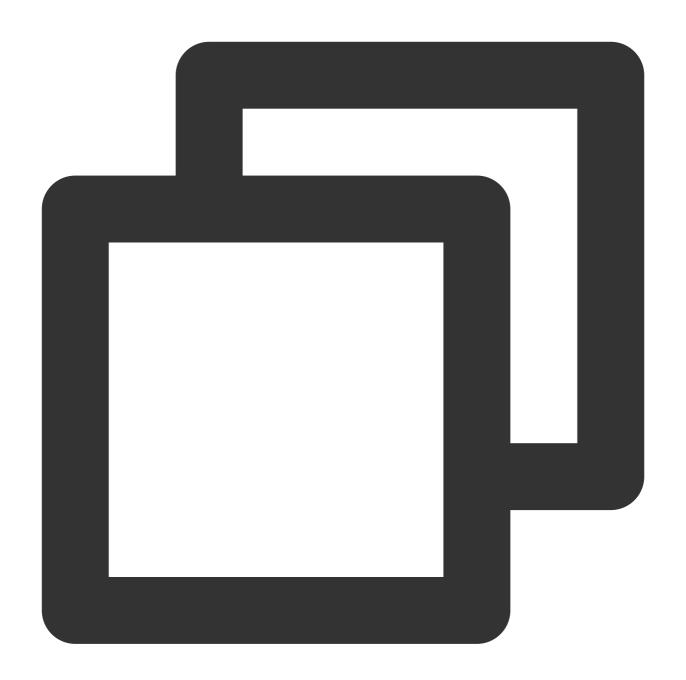

import pika

### Step 2. Produce messages

Create, compile, and run the message producing program messageProducer.py .

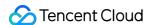

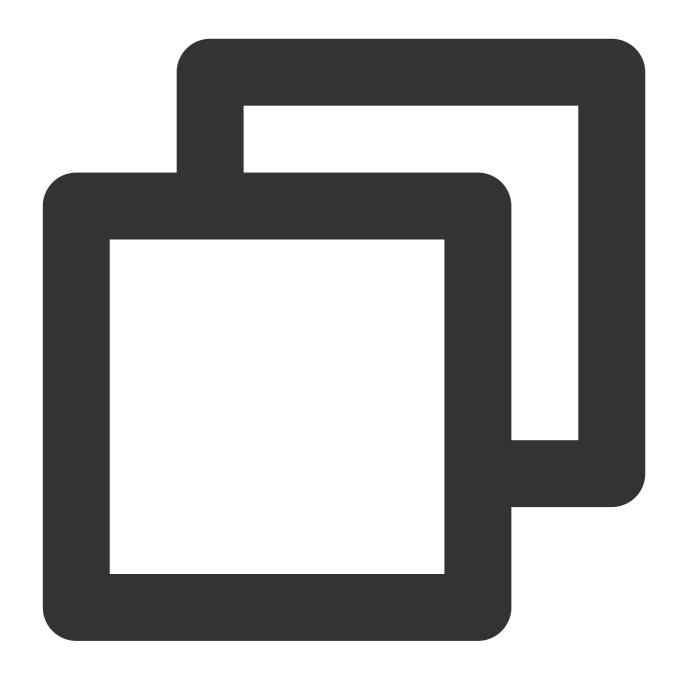

```
# Use the username and password to create a login credential object
credentials = pika.PlainCredentials('rolename', 'eyJr***')
# Create a connection
connection = pika.BlockingConnection(pika.ConnectionParameters(
    host='amqp-xx.rabbitmq.x.com', port=5672, virtual_host='amqp-xxx|Vhostname', cr
# Establish a channel
channel = connection.channel()
# Declare the exchange
channel.exchange_declare(exchange='direct_exchange', exchange_type="direct")
```

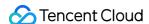

```
routingKeys = ['aaa.bbb.ccc', 'aaa.bbb.ddd', 'aaa.ccc.zzz', "xxx.yyy.zzz"]
for routingKey in routingKeys:
      # Send a message to the specified exchange
      # If you send a message without specifying the exchange, you need to specify th
     channel.basic_publish(exchange='direct_exchange',
                                   routing_key=routingKey,
                                   body=(routingKey + 'This is a new direct message.').encod
                                   properties=pika.BasicProperties(
                                        delivery_mode=2, # Set message persistence
                                   ) )
     print('send success msg to rabbitmq')
connection.close()
Parameter
                    Description
rolename
                    Role name, which can be copied on the Role Management page.
                    Role key, which can be copied in the Key column on the Role Management page.
eyJr***
                                                                  Description
                                                                                     Creation Time
                                                                                                       Last Updated
                           test
                                                Copy 🛑
                                                                                     2021-12-27 15:03:48
                                                                                                       2021-12-27 15:03:4
                    Cluster access address, which can be obtained from Access Address in the Operation colun
                            Create Cluster (1/50)
                                        Edit Resource Tag
                                                                                                          Search by
                                                                                       Resource Tag 🕟
                            Cluster ID/Name
                                                 Exchange Count
                                                                    Queue Count
                                                                                                          Description
host
                                                 Used: 2
                                                                    Used: 3
                                                                                                       API Call Address
                                                 Capacity: 1000
                                                                    Capacity: 1000
                           Total items: 1
                                                                                                       Public Network Acce
                                                                                                       This option is disable
port
                    Cluster access port, which can be obtained from Access Address in the Operation column or
                    Vhost name in the format of "cluster ID + | + vhost name", which can be copied on the Vhos
virtual host
```

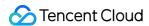

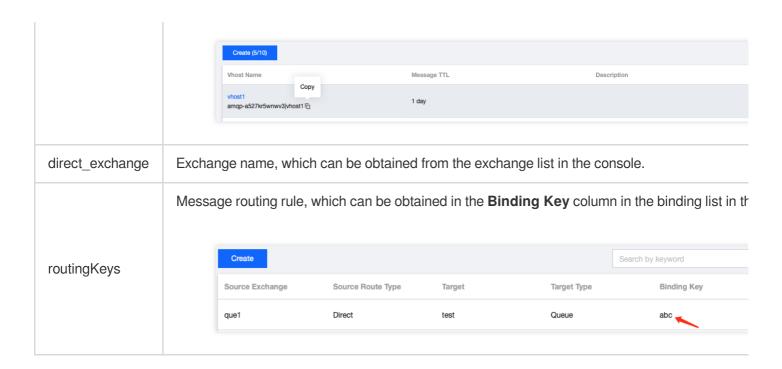

### Step 3. Consume messages

Create, compile, and run the message consuming program messageConsumer.py .

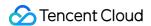

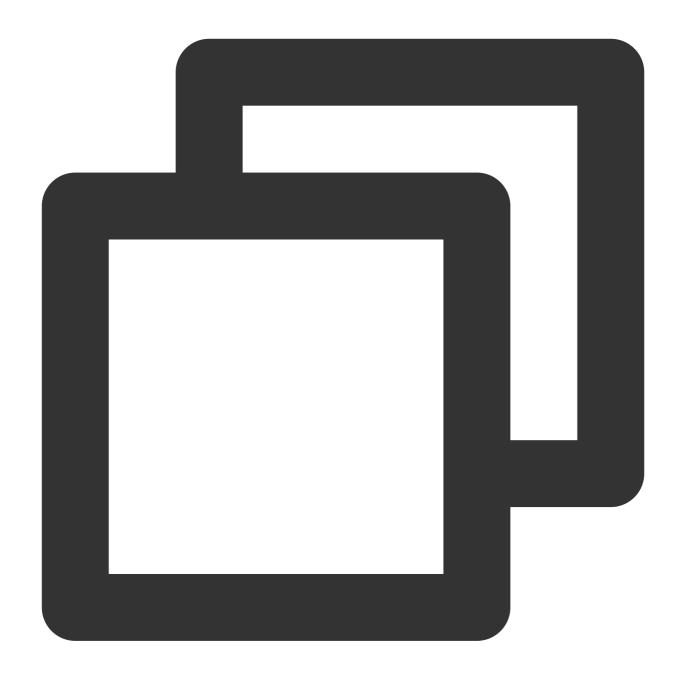

```
import os
import pika
import sys

def main():
    # Use the username and password to create a login credential object
    credentials = pika.PlainCredentials('rolename', 'eyJr***')
    # Create a connection
    connection = pika.BlockingConnection(pika.ConnectionParameters(
        host='amqp-xx.rabbitmq.x.com', port=5672, virtual_host='amqp-xxx|Vhostname'
```

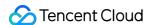

```
# Establish a channel
    channel = connection.channel()
    # Declare the message queue
    channel.queue_declare(queue='route_queue1', exclusive=True, durable=True)
    # Bind the message queue to the exchange and specify the routing key
    routing_keys = ['aaa.bbb.ccc', 'aaa.bbb.ddd']
    for routingKey in routing_keys:
        channel.queue_bind(exchange='direct_exchange', queue="route_queue1", routin
    # Set that only one unacknowledged message can be received
    channel.basic gos(prefetch count=1)
    # Message consumption logic
    def callback(ch, method, properties, body):
        print(" [Consumer1(Direct 'aaa.bbb.ccc'/'aaa.bbb.ddd')] Received (%r)" % bo
        # Manually return the ACK
        ch.basic_ack(delivery_tag=method.delivery_tag)
    # Create a consumer to consume messages in the message queue
    channel.basic_consume(queue='route_queue1',
                          on_message_callback=callback,
                          auto_ack=False) # Set to manual acknowledgment
    print(" [Consumer1(Direct 'aaa.bbb.ccc'/'aaa.bbb.ddd')] Waiting for messages. T
    channel.start_consuming()
if __name__ == '__main__':
    try:
        main()
    except KeyboardInterrupt:
        print('Interrupted')
        try:
            sys.exit(0)
        except SystemExit:
            os._exit(0)
```

| Parameter | Description                                                                                |
|-----------|--------------------------------------------------------------------------------------------|
| rolename  | Role name, which can be copied on the Role Management page.                                |
| eyJr***   | Role key, which can be copied in the <b>Key</b> column on the <b>Role Management</b> page. |

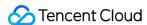

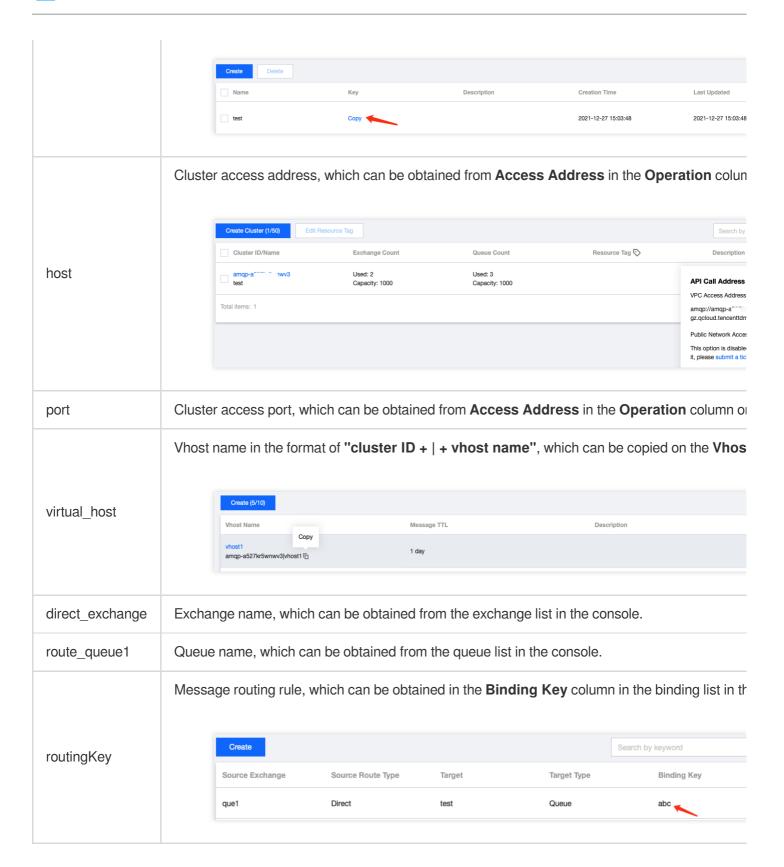

#### Step 4. View messages

To check whether messages are sent to TDMQ for RabbitMQ successfully, view the connected consumer status on the **Cluster** > **Queue** page in the console.

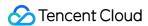

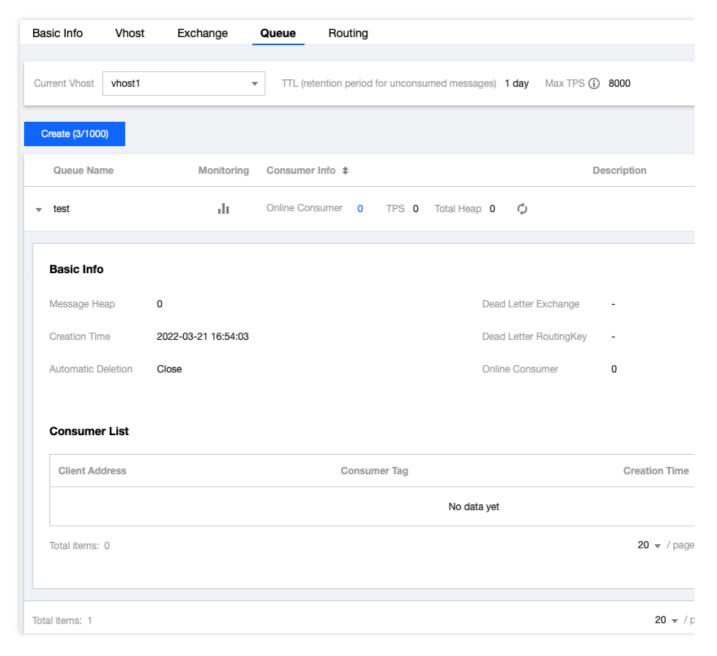

#### Note:

For the complete sample code and other use cases, see Demo or RabbitMQ Tutorials.

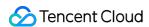

## SDK for PHP

Last updated: 2024-01-03 11:45:32

## Overview

This document describes how to use open-source SDK to send and receive messages by using the SDK for PHP as an example and helps you better understand the message sending and receiving processes.

## Prerequisites

Install PHP 5.6 or later
Install PEAR

You have downloaded the demo

### **Directions**

#### Step 1. Install the php-amqplib library

RabbitMQ officially recommends the php-amqplib client. First, you need to import the php-amqplib library into your project.

1. Add the composer.json file to your project.

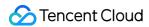

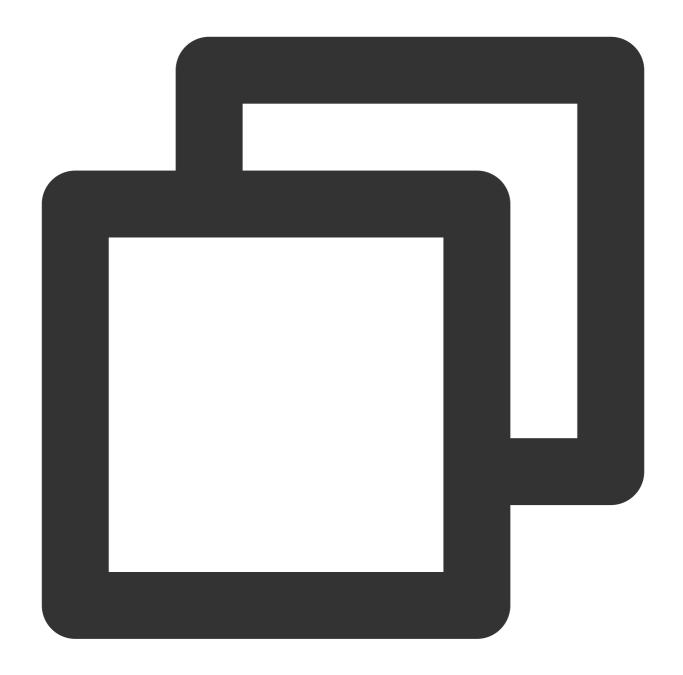

```
"require": {
    "php-amqplib/php-amqplib": ">=3.0"
}
```

2. Use Composer for installation.

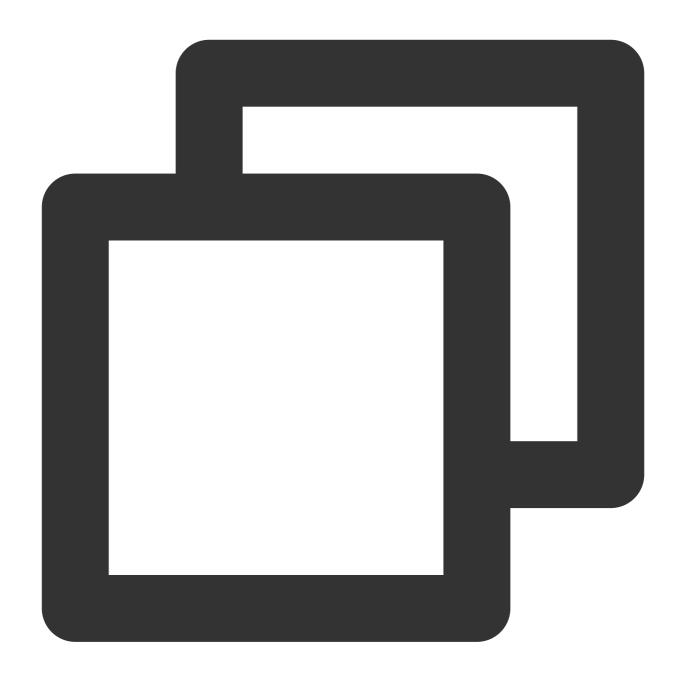

composer.phar install

You can also run the following command:

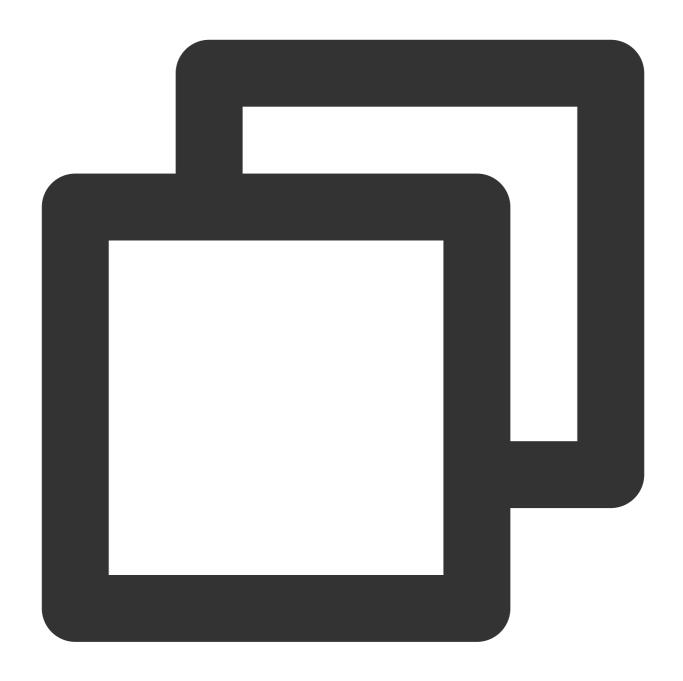

composer install

3. Import the library file into the client files to create a client.

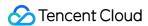

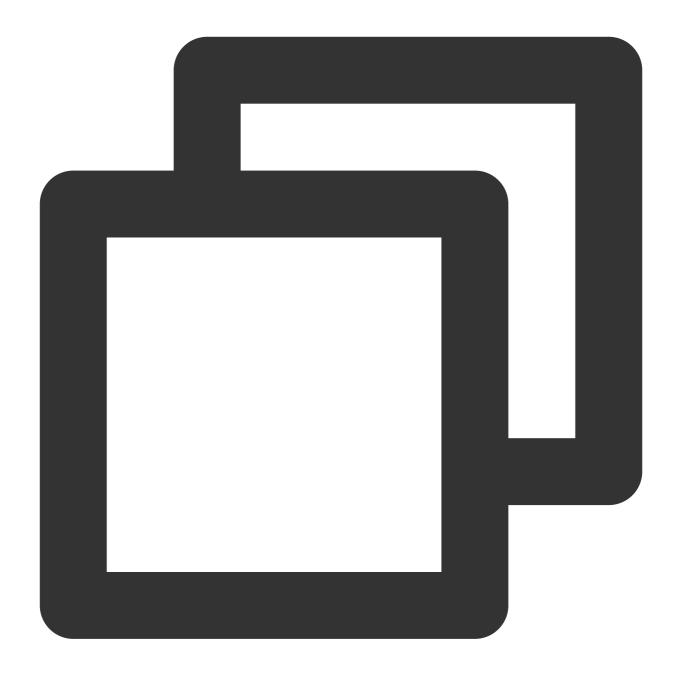

```
require_once('../vendor/autoload.php');
```

After completing the above steps, you can create a connection for interaction with the server.

### Step 2. Send messages

Create and compile a message producing program (with a direct exchange as an example).

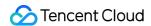

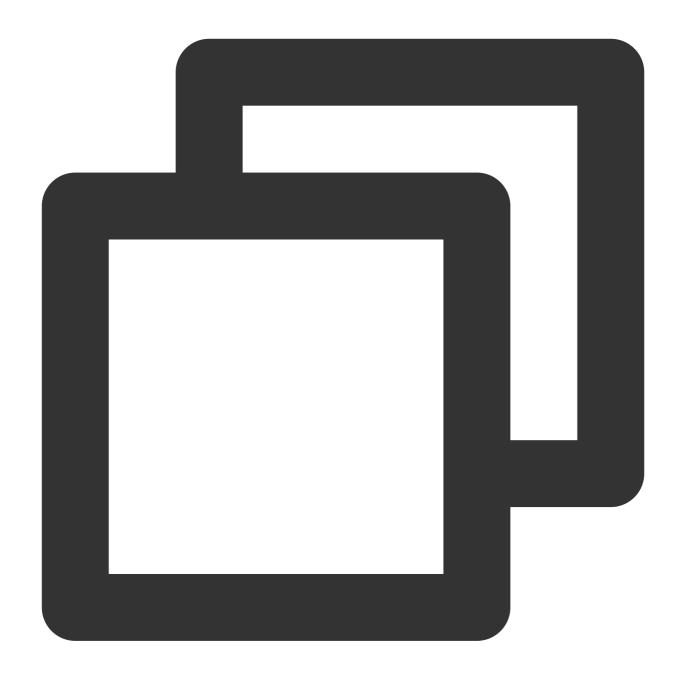

```
require_once('../vendor/autoload.php');
use PhpAmqpLib\\Connection\\AMQPStreamConnection;
use PhpAmqpLib\\Message\\AMQPMessage;

$exchange_name = 'exchange_name';
$exchange_type = 'direct';

// Create a connection
$connection = new AMQPStreamConnection(
$host,
```

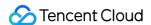

```
$port,
    $username,
    $password,
    $vhost,
    false,
    'PLAIN');
// Establish a channel
$channel = $connection->channel();
// Declare the exchange
$channel->exchange_declare($exchange_name, $exchange_type, false, true, false);
// Set the message routing key
$routing_keys = array('info', 'waring', 'error');
for (\$x = 0; \$x < count(\$routing_keys); \$x++) {
    // Message content
    $msg = new AMQPMessage('This is a direct[' . $routing_keys[$x] . '] message!');
    // Send a message to the specified exchange and set the routing key
    $channel->basic_publish($msg, $exchange_name, $routing_keys[$x]);
   echo " [Producer(Routing)] Sent '" . $msg->body . "'\\n";
// Release resources
$channel->close();
$connection->close();
```

| Parameter       | Desc  | Description                                                                 |                                       |                                    |                   |                                                                                                    |  |
|-----------------|-------|-----------------------------------------------------------------------------|---------------------------------------|------------------------------------|-------------------|----------------------------------------------------------------------------------------------------|--|
| \$exchange_name | Exch  | Exchange name, which can be obtained from the exchange list in the console. |                                       |                                    |                   |                                                                                                    |  |
| \$exchange_type | It mu | It must be the same as the type of the above exchange.                      |                                       |                                    |                   |                                                                                                    |  |
| \$host          | Clust |                                                                             | Exchange Count Used: 2 Capacity: 1000 | Queue Count Used: 3 Capacity: 1000 | Address in the Op | Descriptic  API Call Addres  VPC Access Addre  amqp://amqp-a*** gz.qcloud.tencentt  Public Network Ao  This option is disat it, please submit a |  |
| \$port          | Clust | Cluster access port.                                                        |                                       |                                    |                   |                                                                                                    |  |
| \$username      | Role  | Role name, which can be copied on the Role Management page.                 |                                       |                                    |                   |                                                                                                    |  |
|                 |       |                                                                             |                                       |                                    |                   |                                                                                                    |  |

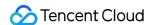

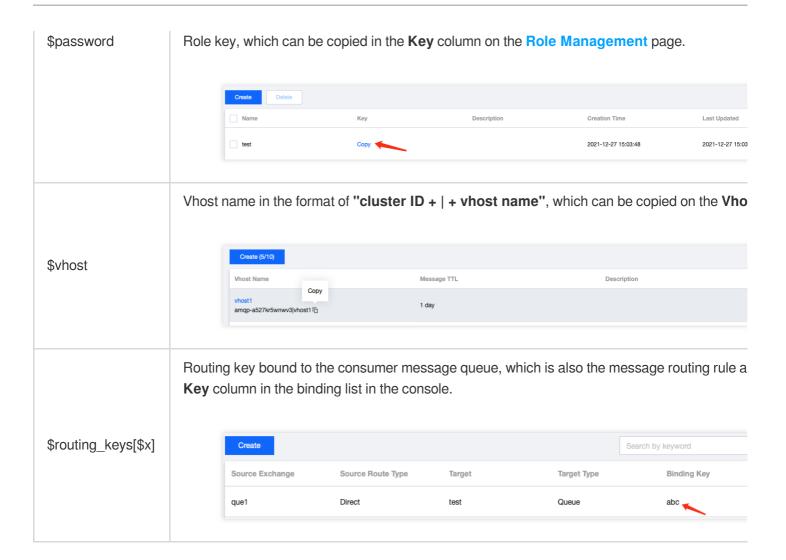

## Step 3. Consume messages

Create and compile a message consuming program.

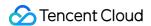

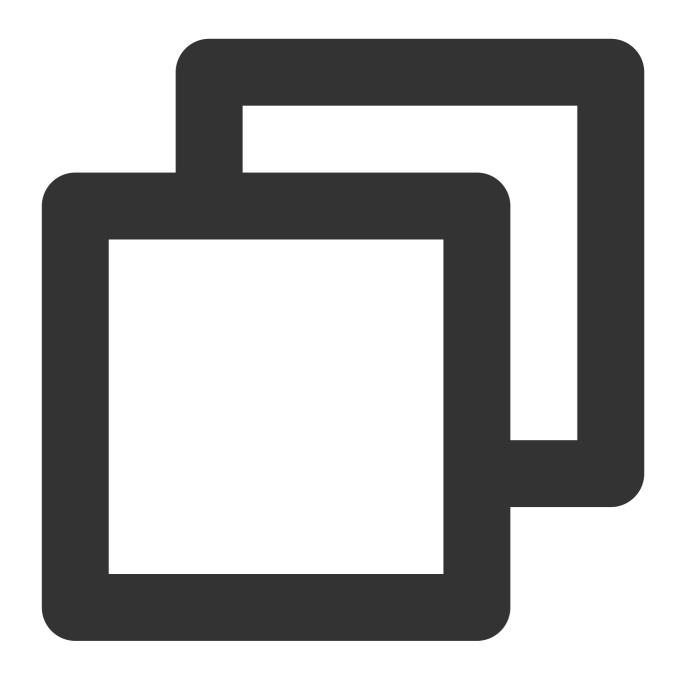

```
<?php

require_once('../vendor/autoload.php');

require_once('../Constant.php');

use PhpAmqpLib\\Connection\\AMQPStreamConnection;

$exchange_name = 'exchange_name';

$exchange_type = 'direct';

$queue_name = 'route_queue1';</pre>
```

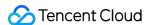

```
// Create a connection
$connection = new AMQPStreamConnection(
    $host,
    $port,
    $username,
    $password,
    $vhost,
    false,
    'PLAIN');
// Establish a channel
$channel = $connection->channel();
// Declare the exchange
$channel->exchange_declare($exchange_name, $exchange_type, false, true, false);
// Declare the message queue
$channel->queue_declare($queue_name, false, true, false, false);
// Set the queue routing key
$routing_keys = array('info', 'waring', 'error');
for (\$x = 0; \$x < count(\$routing_keys); \$x++) {
    // Bind the message queue to the specified exchange and set `routingKey`
    $channel->queue_bind($queue_name, $exchange_name, $routing_keys[$x]);
}
echo " [Consumer1 (Routing: info/waring/error)] Waiting for messages. To exit press
// Message callback (message consumption logic)
$callback = function ($msg) {
    echo ' [Consumer1 (Routing: info/waring/error)] Received ', $msg->body, "\\n";
// Create a consumer to listen on the specified message queue
$channel->basic_consume($queue_name, '', false, true, false, false, $callback);
while ($channel->is_open()) {
    $channel->wait();
}
// Disable the resource
$channel->close();
$connection->close();
```

| Parameter       | Description                                                                 |
|-----------------|-----------------------------------------------------------------------------|
| \$exchange_name | Exchange name, which can be obtained from the exchange list in the console. |
| \$exchange_type | It must be the same as the type of the above exchange.                      |
| \$queue_name    | Queue name, which can be obtained from the queue list in the console.       |

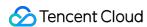

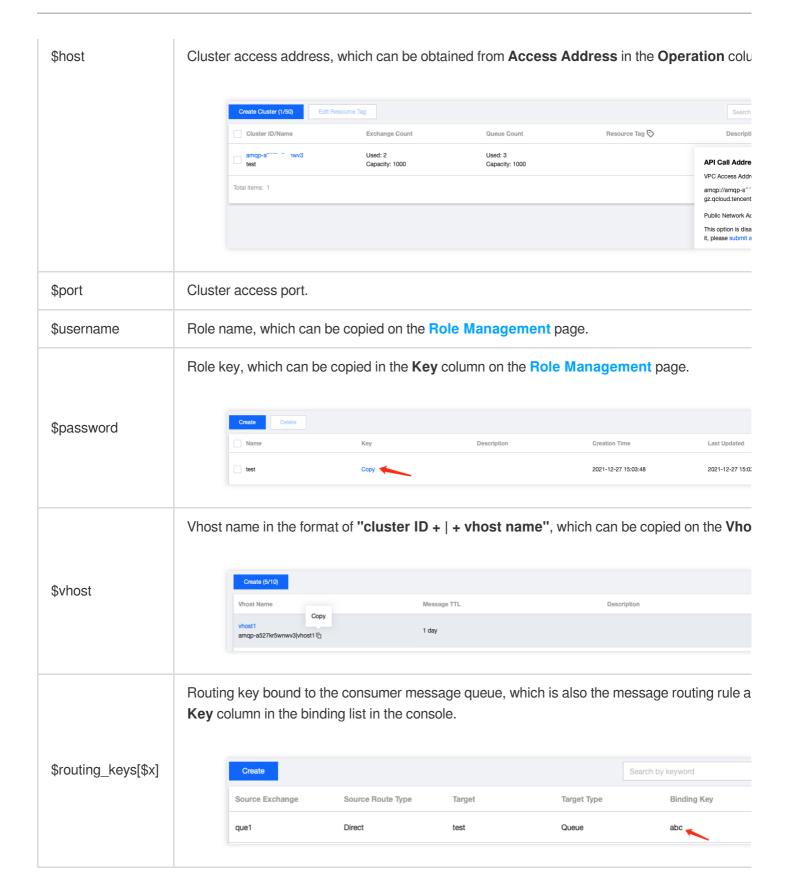

### Step 4. View messages

To check whether messages are sent to TDMQ for RabbitMQ successfully, view the connected consumer status on the **Cluster** > **Queue** page in the console.

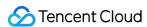

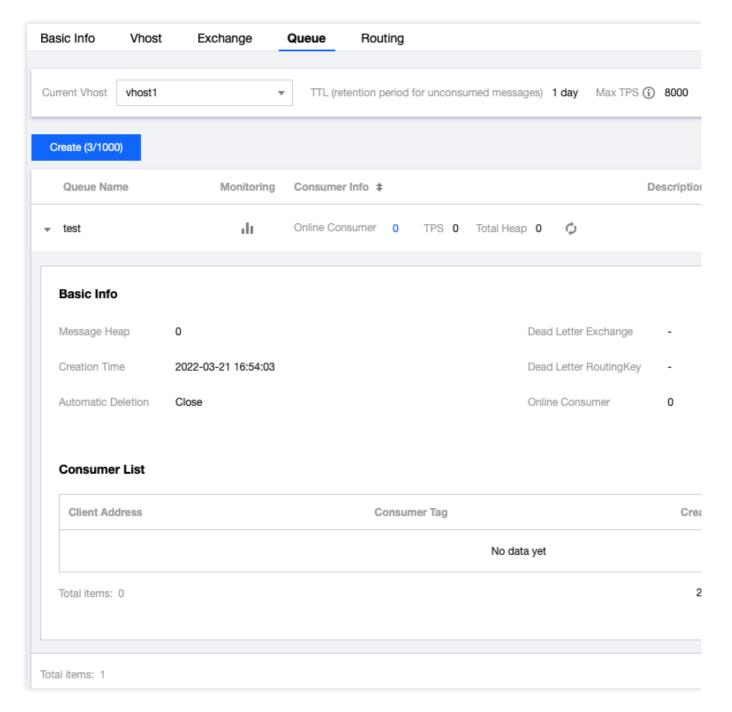

#### Note:

For the complete sample code and other use cases, see Demo or RabbitMQ Tutorials.

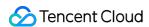

## SDK for C++

Last updated: 2024-08-16 17:39:06

### Overview

This document describes how to use open-source SDK to send and receive messages by using the SDK for C++ as an example and helps you better understand the message sending and receiving processes.

## Prerequisites

You have created the required resources.

You have downloaded the demo

### **Directions**

#### Step 1. Prepare the environment

- 1. Install a C and C++ client library. This document uses AMQP-CPP as an example.
- 2. Import the dynamic library and header file.

#### Step 2. Produce messages

1. Establish a connection.

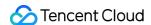

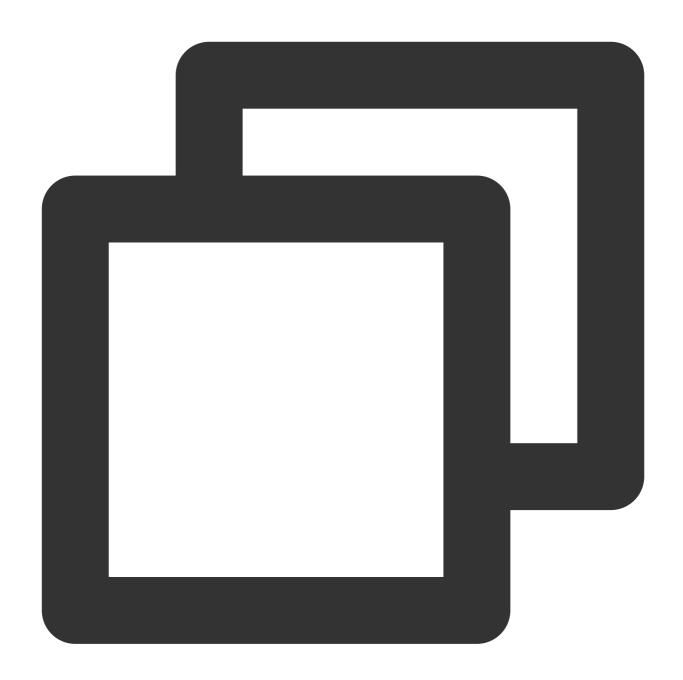

```
auto evbase = event_base_new();
LibEventHandlerMyError hndl(evbase);

// Establish a connection
AMQP::TcpConnection connection(&hndl, AMQP::Address(
        "amqp://admin:eyJrZXlJZC...@amqp-xxx.rabbitmq.ap-sh.public.tencenttdmq.com:5
        // The service address is in the format of "amqp://username:password@host:po
// Create a channel
AMQP::TcpChannel channel(&connection);
channel.onError([&evbase] (const char *message) {
        std::cout << "Channel error: " << message << std::endl;</pre>
```

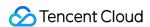

```
event_base_loopbreak(evbase);
      });
Parameter
                   Description
                   Cluster access address, which can be obtained in the console by clicking Access Address in the "Op-
                   the Cluster page.
                              Create Cluster (1/50)
                                                                                                                              Description
String
                                                       Used: 2
                                                                               Used: 3
                                                                                                                          API Call Address
                                                       Capacity: 1000
                                                                               Capacity: 1000
                                                                                                                          VPC Access Address
                             Total items: 1
                                                                                                                          amqp://amqp-a nwv3.rabbitmq.ap-gz.qcloud.tencenttdmq.com:5075
                                                                                                                          Public Network Access Address
                                                                                                                          This option is disabled by default. To enable it, please submit a ticket ☑
                   Port number in the cluster access address.
port
name-
                   Role name, which can be copied on the Role Management page.
server
                   Role token, which can be copied in the Token column on the Role Management page.
password
                   Vhost name in the format of "cluster ID + | + vhost name".
vhost
```

#### 2. Send messages.

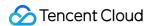

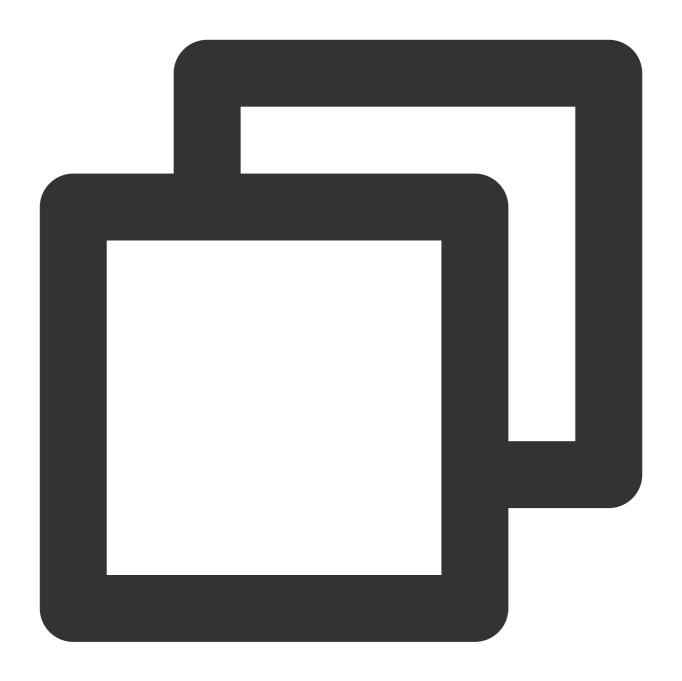

```
// Declare an exchange
channel.declareExchange(exchange_name, AMQP::ExchangeType::direct);

// Send messages to the exchange
channel.publish(exchange_name, routing_key, "Hello client this is a info message
event_base_dispatch(evbase);
event_base_free(evbase);
```

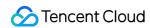

| Parameter     | Description                                                                 |
|---------------|-----------------------------------------------------------------------------|
| exchange_name | Exchange name, which can be obtained from the exchange list in the console. |
| routing_key   | The routing key supported by the message queue.                             |

## **Step 3. Consume messages**

1. Establish a connection.

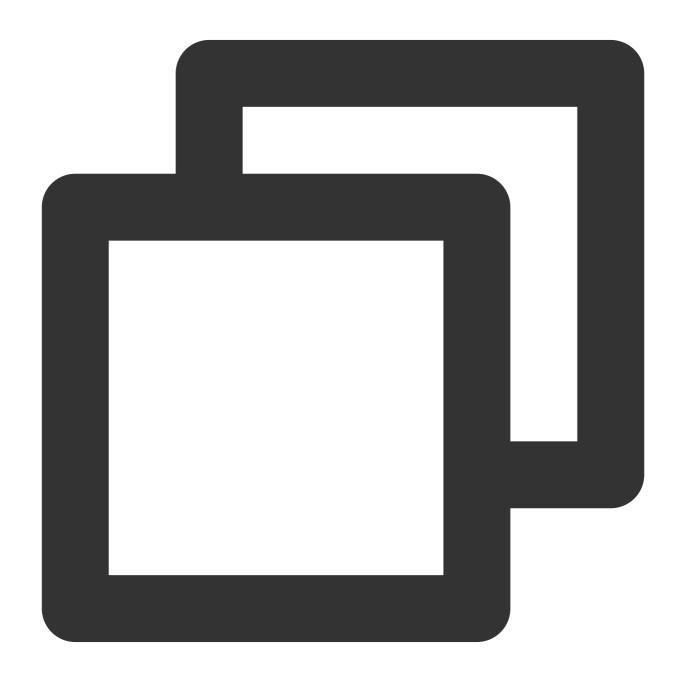

ConnHandler handler;

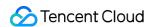

```
// Establish a connection
AMQP::TcpConnection connection(handler, AMQP::Address(host, part, AMQP::Login(usern
// Create a channel
AMQP::TcpChannel channel(&connection);
channel.onError([&handler](const char *message) {
            std::cout << "Channel error: " << message << std::endl;</pre>
            handler.Stop();
});
Parameter
                Description
                Cluster access address, which can be obtained in the console by clicking Access Address in the "Op-
                the Cluster page.
                                                                                     Resource Tag 🛇
                                                                                                         Description
String
                                              Used: 2
Capacity: 1000
                                                                 Used: 3
Capacity: 1000
                                                                                                     API Call Address
                                                                                                     VPC Access Address
                        Total items: 1
                                                                                                     amqp://amqp-a nwv3.rabbitm
gz.qcloud.tencenttdmq.com:5075
                                                                                                     Public Network Access Address
                                                                                                     This option is disabled by default. To enable it, please submit a ticket ☑
                Port number in the cluster access address.
port
name-
                Role name, which can be copied on the Role Management page.
server
                Role token, which can be copied in the Token column on the Role Management page.
password
                Vhost name in the format of "cluster ID + | + vhost name".
vhost
```

2. Declare an exchange and a message queue and bind them.

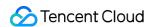

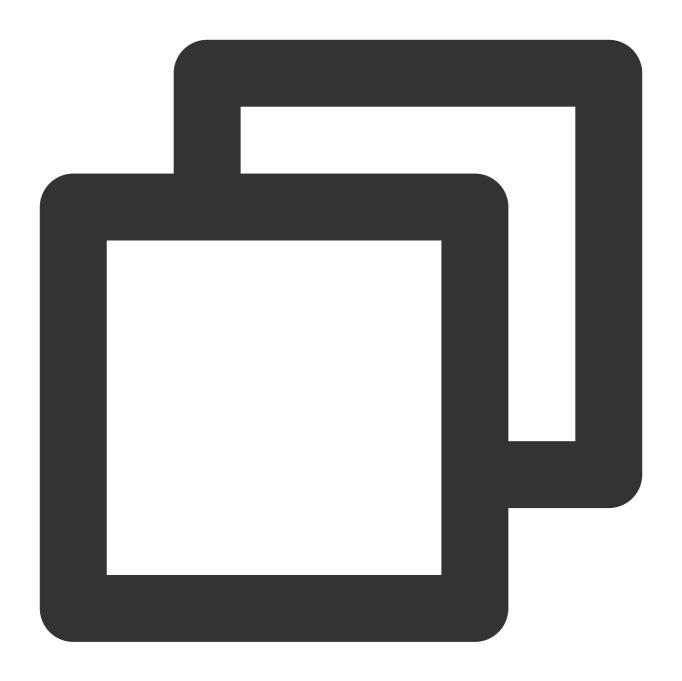

```
// Declare an exchange
channel.declareExchange(exchange_name, AMQP::ExchangeType::direct);
// Declare a message queue
channel.declareQueue(queue_name, AMQP::durable);
// Bind the message queue to the exchange
channel.bindQueue(exchange_name, queue_name, routing_key);
Parameter

Description
```

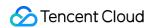

| exchange_name | Exchange name, which can be obtained from the exchange list in the console.   |
|---------------|-------------------------------------------------------------------------------|
| queue_name    | Message queue name, which can be obtained from the queue list in the console. |
| routing_key   | The routing key supported by the message queue.                               |

#### 3. Subscribe to messages

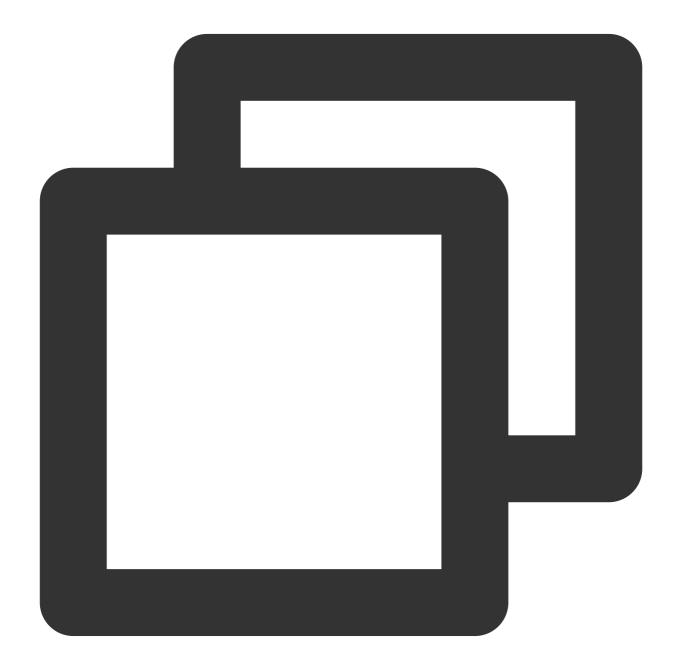

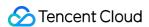

#### Note:

For a complete sample or more information, see Demo, AMQP-CPP, or AMQP-CPP Examples.